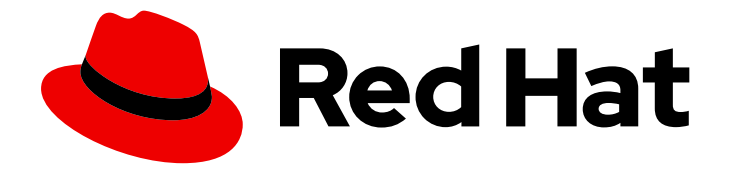

# Red Hat Advanced Cluster Security for Kubernetes 3.71

# Installing

Installing Red Hat Advanced Cluster Security for Kubernetes

Last Updated: 2023-02-22

Installing Red Hat Advanced Cluster Security for Kubernetes

## Legal Notice

Copyright © 2023 Red Hat, Inc.

The text of and illustrations in this document are licensed by Red Hat under a Creative Commons Attribution–Share Alike 3.0 Unported license ("CC-BY-SA"). An explanation of CC-BY-SA is available at

http://creativecommons.org/licenses/by-sa/3.0/

. In accordance with CC-BY-SA, if you distribute this document or an adaptation of it, you must provide the URL for the original version.

Red Hat, as the licensor of this document, waives the right to enforce, and agrees not to assert, Section 4d of CC-BY-SA to the fullest extent permitted by applicable law.

Red Hat, Red Hat Enterprise Linux, the Shadowman logo, the Red Hat logo, JBoss, OpenShift, Fedora, the Infinity logo, and RHCE are trademarks of Red Hat, Inc., registered in the United States and other countries.

Linux ® is the registered trademark of Linus Torvalds in the United States and other countries.

Java ® is a registered trademark of Oracle and/or its affiliates.

XFS ® is a trademark of Silicon Graphics International Corp. or its subsidiaries in the United States and/or other countries.

MySQL<sup>®</sup> is a registered trademark of MySQL AB in the United States, the European Union and other countries.

Node.js ® is an official trademark of Joyent. Red Hat is not formally related to or endorsed by the official Joyent Node.js open source or commercial project.

The OpenStack ® Word Mark and OpenStack logo are either registered trademarks/service marks or trademarks/service marks of the OpenStack Foundation, in the United States and other countries and are used with the OpenStack Foundation's permission. We are not affiliated with, endorsed or sponsored by the OpenStack Foundation, or the OpenStack community.

All other trademarks are the property of their respective owners.

## Abstract

This document describes how to install Red Hat Advanced Cluster Security for Kubernetes by using the Operator, Helm charts, or the roxctl CLI.

## Table of Contents

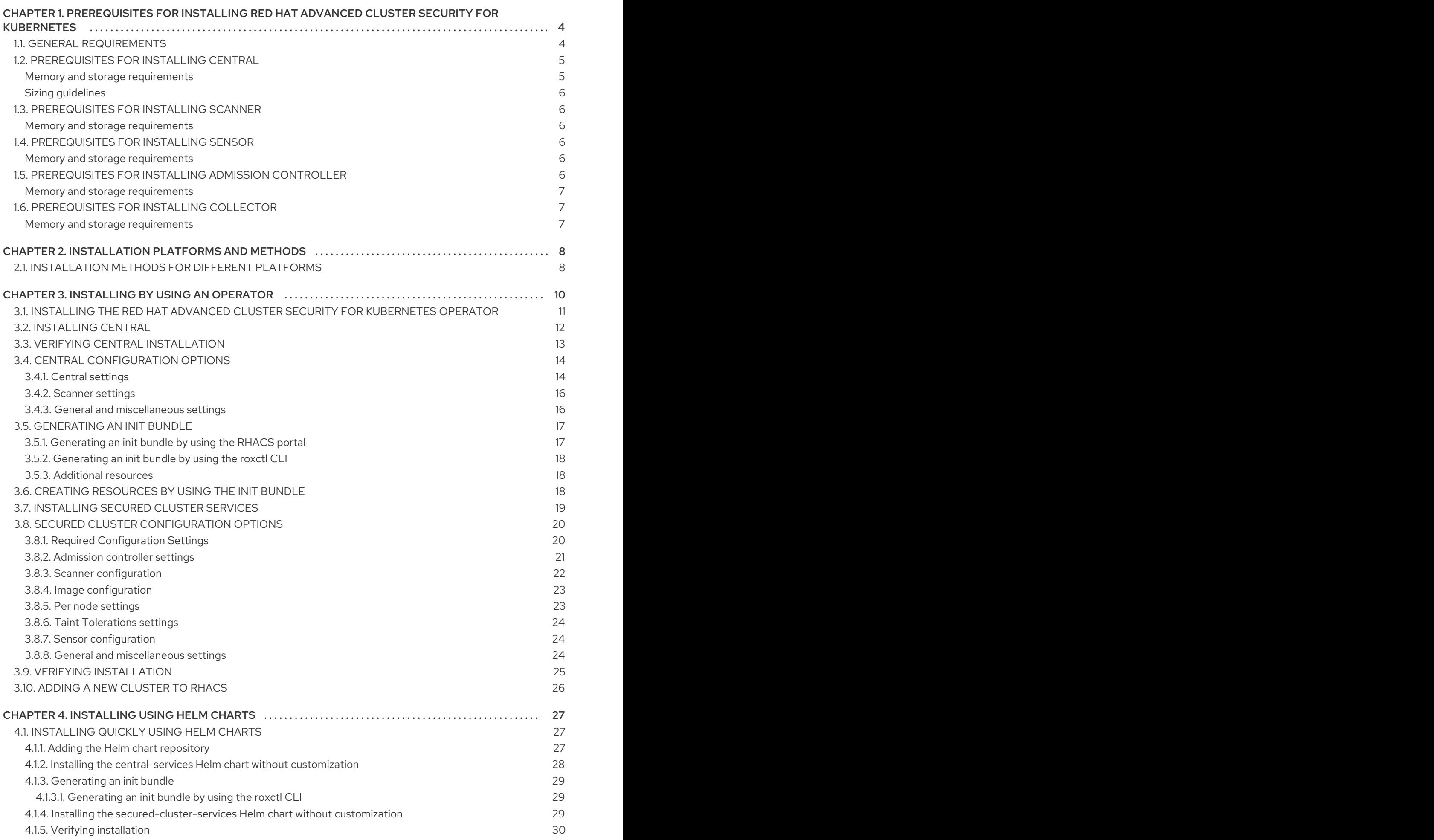

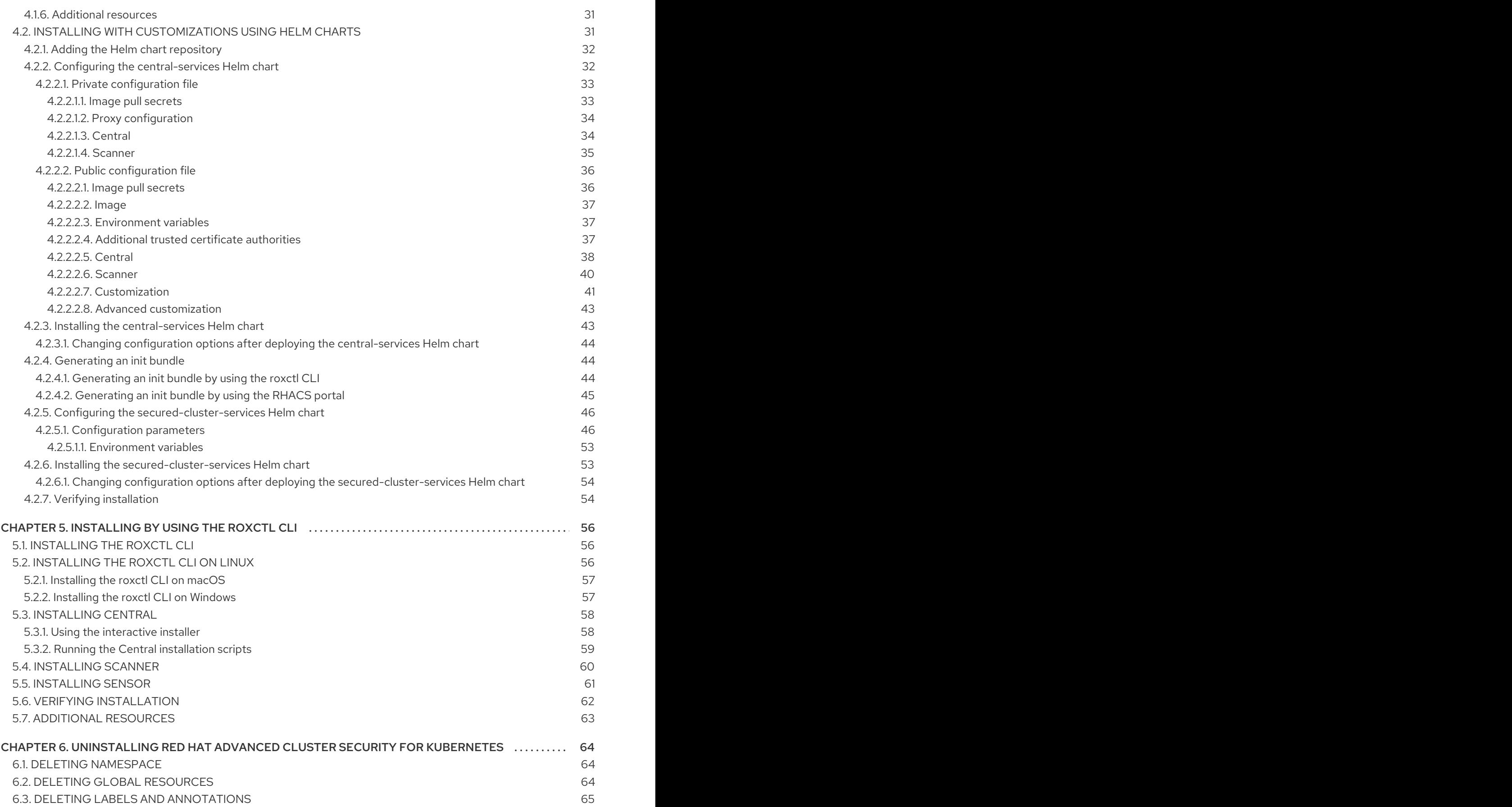

## <span id="page-7-0"></span>CHAPTER 1. PREREQUISITES FOR INSTALLING RED HAT ADVANCED CLUSTER SECURITY FOR KUBERNETES

## <span id="page-7-1"></span>1.1. GENERAL REQUIREMENTS

To install Red Hat Advanced Cluster Security for Kubernetes, you must have:

OpenShift Container Platform version 4.5 or later for an OpenShift Container Platform installation.

### WARNING

You must not install Red Hat Advanced Cluster Security for Kubernetes on: 

- Amazon Elastic File System (Amazon EFS). Use the Amazon Elastic Block Store (Amazon EBS) with the default gp2 volume type instead.
- Older CPUs that do not have the Streaming SIMD Extensions (SSE) 4.2 instruction set. For example, Intel processors older than *Sandy Bridge* and AMD processors older than *Bulldozer*. (These processors were released in 2011.)
- Cluster nodes with a supported operating system. For more [information,](https://access.redhat.com/node/5822721) see the Red Hat Advanced Cluster Security for Kubernetes Support Policy.
	- Operating system: Amazon Linux, CentOS, Container-Optimized OS from Google, Red Hat Enterprise Linux CoreOS (RHCOS), Debian, Red Hat Enterprise Linux (RHEL), or Ubuntu.
	- Processor and memory: 2 CPU cores and at least 3GiB of RAM.

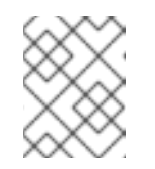

## **NOTE**

For deploying Central, use a machine type with 4 or more cores and apply scheduling policies to launch Central on such nodes.

Persistent storage by using persistent volume claim (PVC).

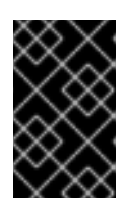

## IMPORTANT

You must not use Ceph FS storage with Red Hat Advanced Cluster Security for Kubernetes. Red Hat recommends using RBD block mode PVCs for Red Hat Advanced Cluster Security for Kubernetes.

Use Solid-State Drives (SSDs) for best performance. However, you can use another storage type if you do not have SSDs available.

- Helm command-line interface (CLI) v3.2 or newer, if you are installing or configuring Red Hat Advanced Cluster Security for Kubernetes using Helm charts. Use the **helm version** command to verify the version of Helm you have installed.
- The OpenShift Container Platform CLI (**oc**).
- You must have the required permissions to configure deployments in the Central cluster.
- You must have access to the Red Hat Container Registry. For information about downloading images from **registry.redhat.io**, see Red Hat Container Registry [Authentication](https://access.redhat.com/RegistryAuthentication) .

## <span id="page-8-0"></span>1.2. PREREQUISITES FOR INSTALLING CENTRAL

A single containerized service called Central handles data persistence, API interactions, and user interface (Portal) access.

Central requires persistent storage:

You can provide storage with a persistent volume claim (PVC).

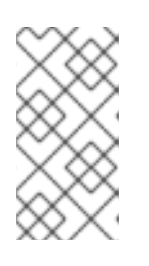

## **NOTE**

You can use a hostPath volume for storage only if all your hosts (or a group of hosts) mount a shared file system, such as an NFS share or a storage appliance. Otherwise, your data is only saved on a single node. Red Hat does not recommend using a hostPath volume.

- Use Solid-State Drives (SSD) for best performance. However, you can use another storage type if you do not have SSDs available.
- If you use a web proxy or firewall, you must configure bypass rules to allow traffic for the **definitions.stackrox.io** and **collector-modules.stackrox.io** domains and enable Red Hat Advanced Cluster Security for Kubernetes to trust your web proxy or firewall. Otherwise, updates for vulnerability definitions and kernel support packages will fail. Red Hat Advanced Cluster Security for Kubernetes requires access to:
	- **definitions.stackrox.io** for downloading updated vulnerability definitions. Vulnerability definition updates allow Red Hat Advanced Cluster Security for Kubernetes to maintain upto-date vulnerability data when new vulnerabilities are discovered or additional data sources are added.
	- **collector-modules.stackrox.io** to download updated kernel support packages. Updated Kernel support packages ensure that Red Hat Advanced Cluster Security for Kubernetes can monitor the latest operating systems and collect data about the network traffic and processes running inside the containers. Without these updates, Red Hat Advanced Cluster Security for Kubernetes might fail to monitor containers if you add new nodes in your cluster or if you update your nodes' operating system.

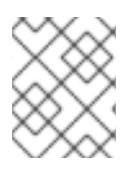

## **NOTE**

For security reasons, you should deploy Central in a cluster with limited administrative access.

## <span id="page-8-1"></span>Memory and storage requirements

The following table lists the minimum memory and storage values required to install and run Central.

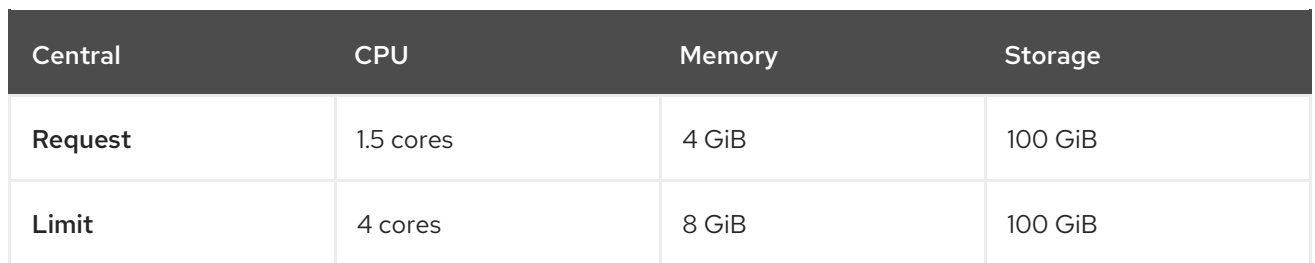

### <span id="page-9-0"></span>Sizing guidelines

Use the following compute resources and storage values depending upon the number of nodes in your cluster.

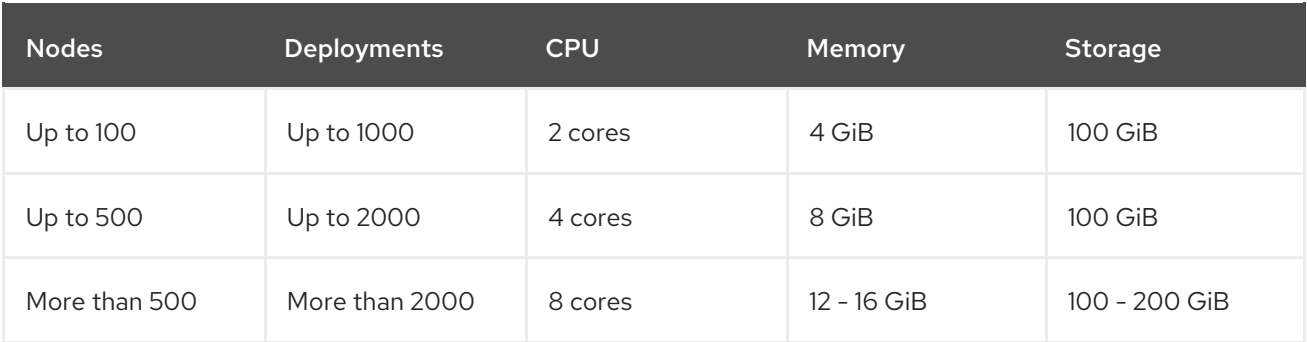

## <span id="page-9-1"></span>1.3. PREREQUISITES FOR INSTALLING SCANNER

Red Hat Advanced Cluster Security for Kubernetes includes an image vulnerability scanner called Scanner. This service scans images that are not already scanned by scanners integrated into image registries.

### <span id="page-9-2"></span>Memory and storage requirements

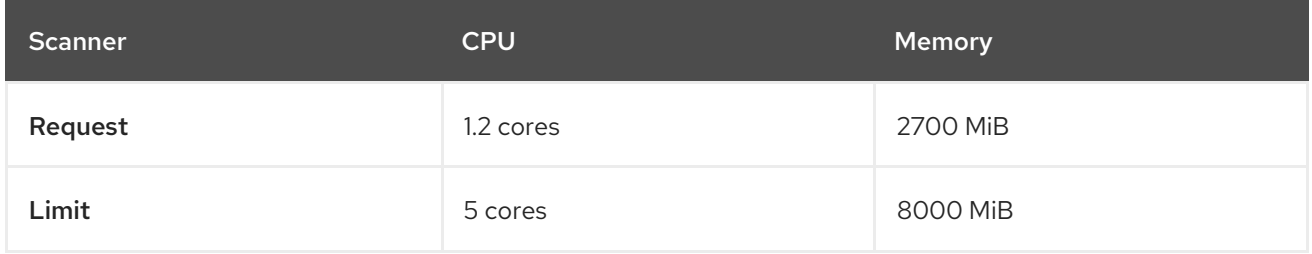

## <span id="page-9-3"></span>1.4. PREREQUISITES FOR INSTALLING SENSOR

Sensor monitors your Kubernetes and OpenShift Container Platform clusters. These services currently deploy in a single deployment, which handles interactions with the Kubernetes API and coordinates with Collector.

#### <span id="page-9-4"></span>Memory and storage requirements

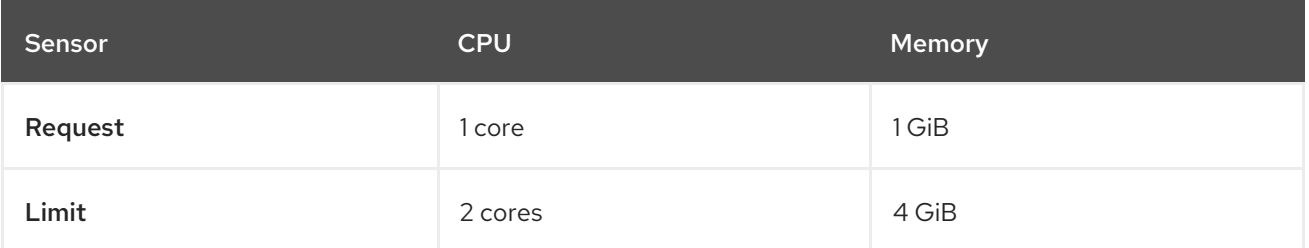

## <span id="page-9-5"></span>1.5. PREREQUISITES FOR INSTALLING ADMISSION CONTROLLER

The Admission controller prevents users from creating workloads that violate policies you configure.

#### <span id="page-10-0"></span>Memory and storage requirements

By default, the admission control service runs 3 replicas. The following table lists the request and limits for each replica.

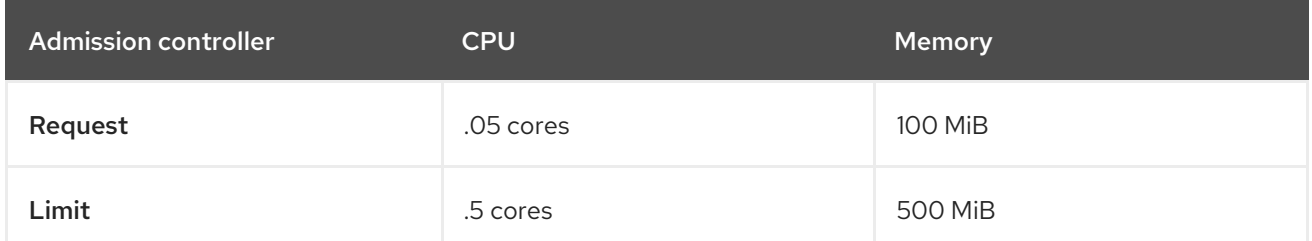

## <span id="page-10-1"></span>1.6. PREREQUISITES FOR INSTALLING COLLECTOR

Collector monitors runtime activity on each node in your secured clusters. It connects to Sensor to report this information.

## **CAUTION**

To install Collector on systems that have Unified Extensible Firmware Interface (UEFI) and that have Secure Boot enabled, you must use eBPF probes because kernel modules are unsigned, and the UEFI firmware cannot load unsigned packages. Collector identifies Secure Boot status at the start and switches to eBPF probes if required.

### <span id="page-10-2"></span>Memory and storage requirements

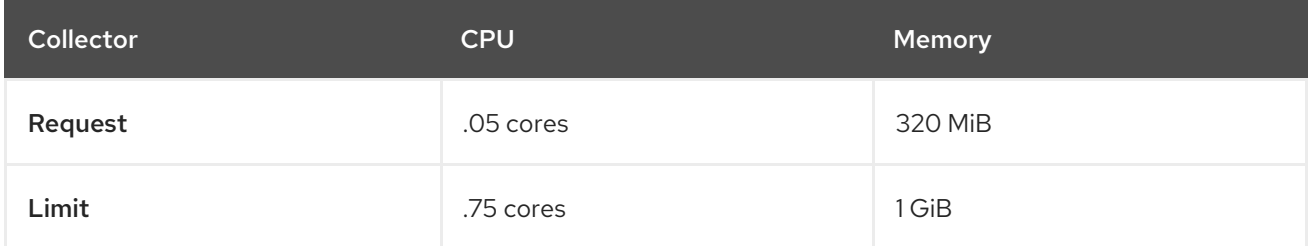

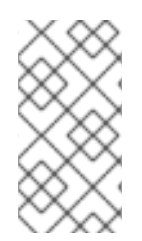

## **NOTE**

Collector uses a mutable image tag (**<version>-latest**), so you get support for newer Linux kernel versions more easily. There is no change in code, pre-existing kernel modules, or eBPF programs for image updates. Updates only add a single image layer with support for new kernel versions published after the initial release.

## <span id="page-11-0"></span>CHAPTER 2. INSTALLATION PLATFORMS AND METHODS

Red Hat Advanced Cluster Security for Kubernetes is supported on various platforms. This topic provides information for each platform and links to installation documentation.

## <span id="page-11-1"></span>2.1. INSTALLATION METHODS FOR DIFFERENT PLATFORMS

You can perform different types of installations on different platforms.

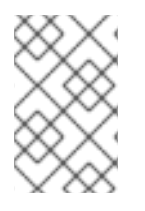

### **NOTE**

Not all installation options are supported for all platforms, as shown in the following tables. Red Hat recommends that you do not use the **roxctl** install method unless you have a specific installation need that requires using this method.

#### Table 2.1. Self-managed platforms

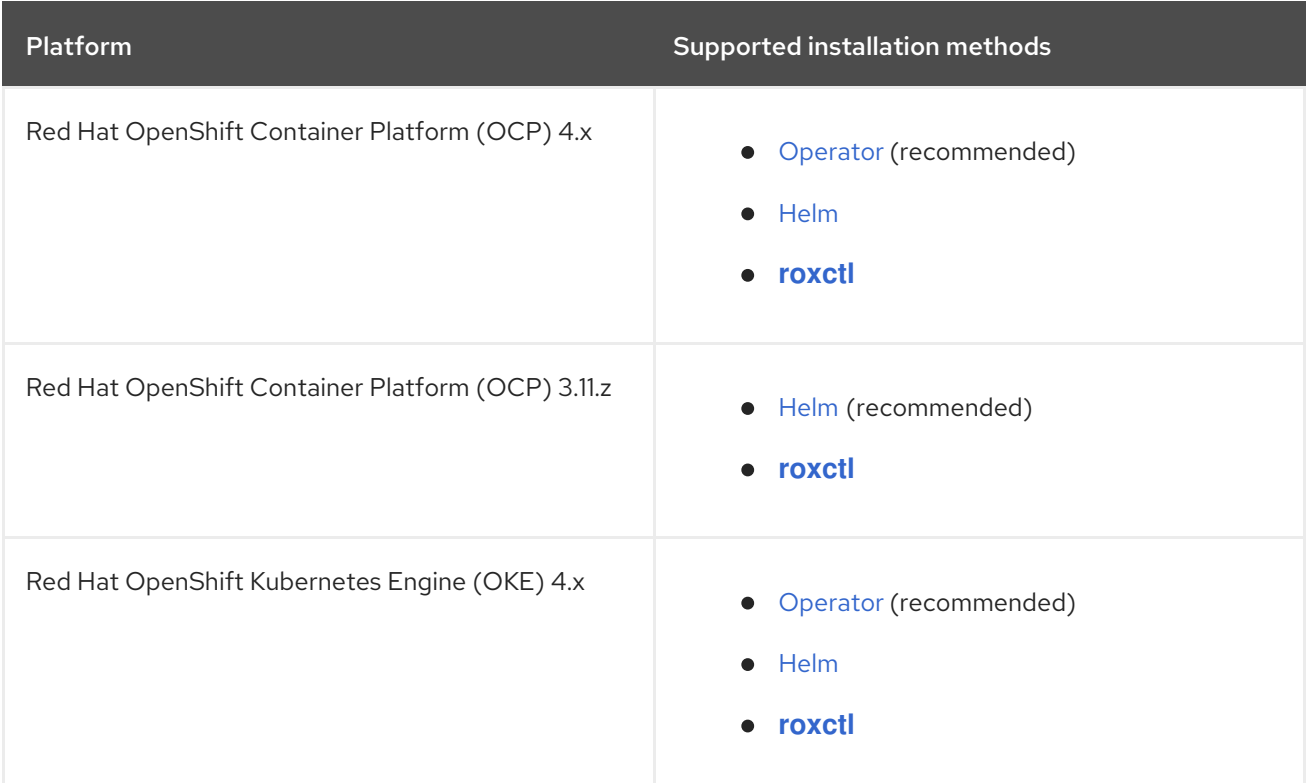

#### Table 2.2. Managed services platforms

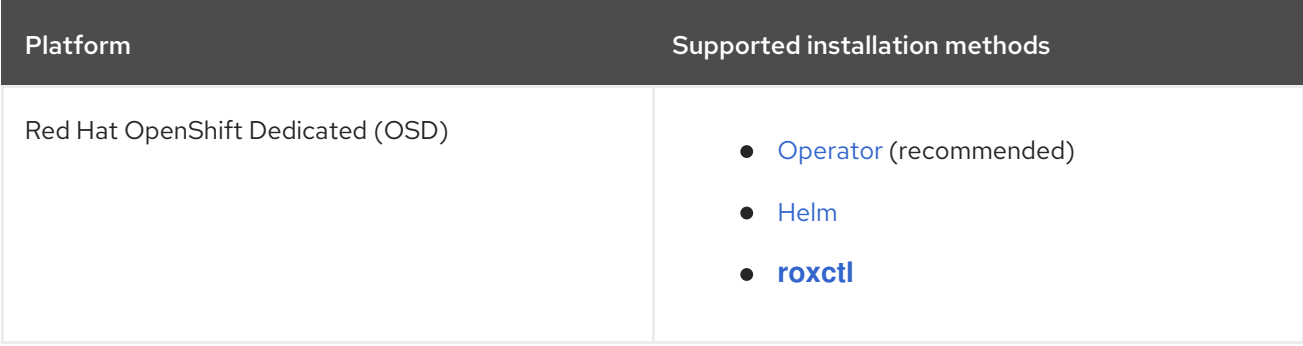

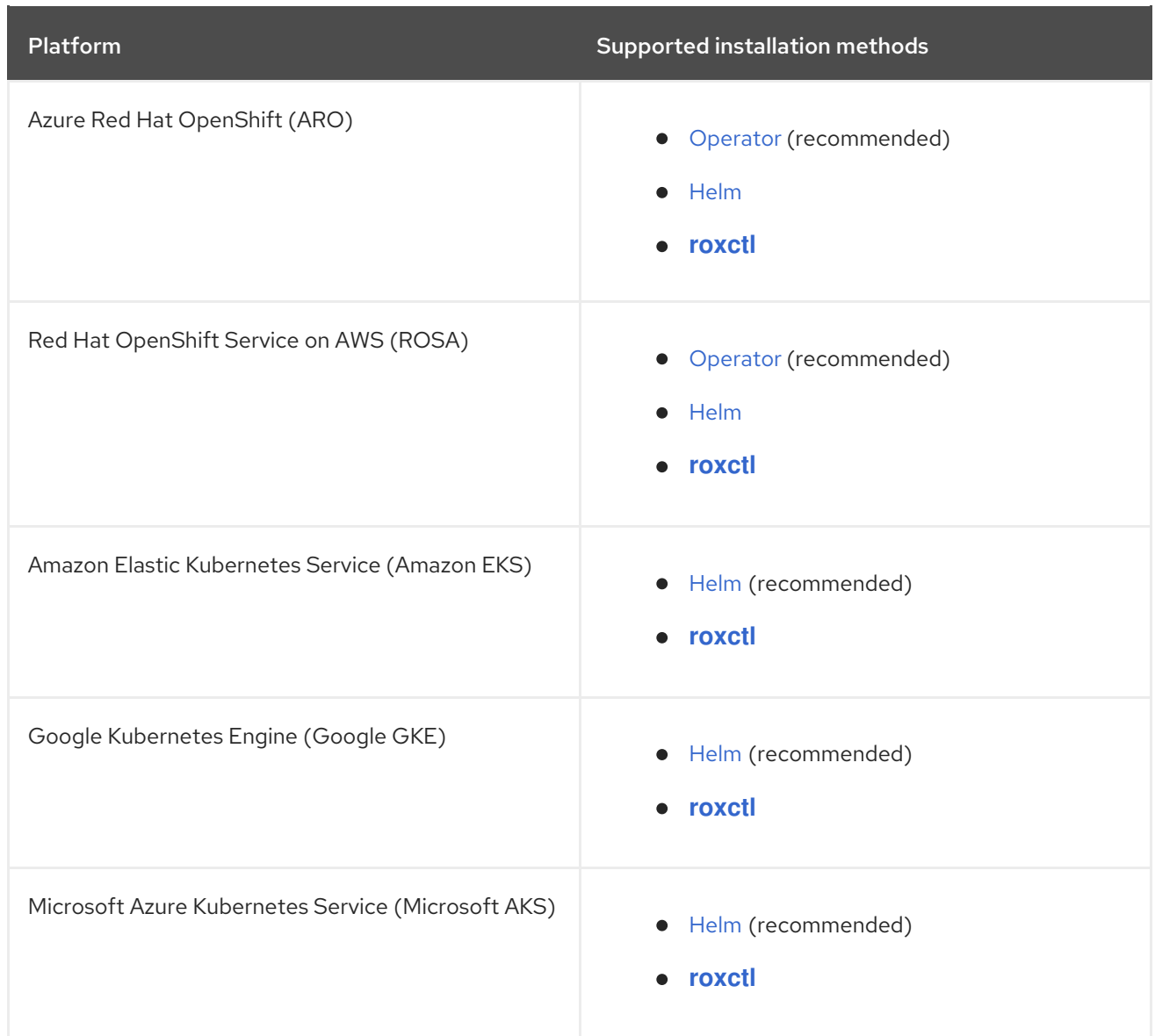

## CHAPTER 3. INSTALLING BY USING AN OPERATOR

<span id="page-13-0"></span>Red Hat Advanced Cluster Security for Kubernetes (RHACS) installs a set of services on your OpenShift Container Platform or Kubernetes cluster. This section describes the installation procedure for installing Red Hat Advanced Cluster Security for Kubernetes on your OpenShift Container Platform or Kubernetes cluster by using an Operator.

Before you install:

- Understand Red Hat Advanced Cluster Security for Kubernetes [architecture](https://access.redhat.com/documentation/en-us/red_hat_advanced_cluster_security_for_kubernetes/3.71/html-single/architecture/#acs-architecture_acs-architecture) .
- Review the [prerequisites](https://access.redhat.com/documentation/en-us/red_hat_advanced_cluster_security_for_kubernetes/3.71/html-single/installing/#acs-general-requirements_acs-prerequisites) for installing Red Hat Advanced Cluster Security for Kubernetes .

The Red Hat Advanced Cluster Security for Kubernetes Operator includes the following two custom resources:

- 1. **Central** The central resource is a logical grouping of the following services:
	- Central: Central is the Red Hat Advanced Cluster Security for Kubernetes application management interface and services. It handles data persistence, API interactions, and user interface (RHACS Portal) access. You can use the same Central instance to secure multiple OpenShift Container Platform or Kubernetes clusters.
	- **Scanner:** Scanner is a Red Hat-developed and certified vulnerability scanner for scanning container images and their associated database. It analyzes all image layers to check known vulnerabilities from the Common Vulnerabilities and Exposures (CVEs) list. Scanner also identifies vulnerabilities in packages installed by package managers and in dependencies for multiple programming languages.
- 2. **SecuredCluster** The secured cluster resource is a logical grouping of the following services:
	- Sensor: Sensor is the service responsible for analyzing and monitoring the cluster. It handles interactions with the OpenShift Container Platform or Kubernetes API server for policy detection and enforcement, and it coordinates with Collector.
	- Collector: Collector analyzes and monitors container activity on cluster nodes. It collects information about container runtime and network activity. It then sends the collected data to Sensor.
	- Admission Control: The admission controller prevents users from creating workloads that violate security policies in Red Hat Advanced Cluster Security for Kubernetes.

The following steps represent a high-level workflow for installing Red Hat Advanced Cluster Security for Kubernetes by using an Operator:

- 1. Install the Red Hat Advanced Cluster Security for [Kubernetes](https://access.redhat.com/documentation/en-us/red_hat_advanced_cluster_security_for_kubernetes/3.71/html-single/installing/#install-acs-operator_install-ocp-operator) Operator from OperatorHub in the cluster where you want to install Central.
- 2. [Configure](https://access.redhat.com/documentation/en-us/red_hat_advanced_cluster_security_for_kubernetes/3.71/html-single/installing/#install-central-operator_install-ocp-operator) and deploy the **Central** custom resource.
- 3. [Generate](https://access.redhat.com/documentation/en-us/red_hat_advanced_cluster_security_for_kubernetes/3.71/html-single/installing/#generate-init-bundle-operator) and apply an init bundle. The init bundle contains the secrets that provide linking between Central and the secured clusters.
- 4. Install the Red Hat Advanced Cluster Security for Kubernetes Operator in all clusters that you want to monitor.

5. Configure and deploy the **[SecuredCluster](https://access.redhat.com/documentation/en-us/red_hat_advanced_cluster_security_for_kubernetes/3.71/html-single/installing/#install-secured-cluster-operator_install-ocp-operator)** custom resource in each individual cluster that you want to monitor.

## <span id="page-14-0"></span>3.1. INSTALLING THE RED HAT ADVANCED CLUSTER SECURITY FOR KUBERNETES OPERATOR

Using the OperatorHub provided with OpenShift Container Platform is the easiest way to install Red Hat Advanced Cluster Security for Kubernetes.

#### Prerequisites

- You have access to an OpenShift Container Platform cluster using an account with Operator installation permissions.
- You must be using OpenShift Container Platform 4.6 or later.

#### Procedure

- 1. Navigate in the web console to the Operators  $\rightarrow$  OperatorHub page.
- 2. If Red Hat Advanced Cluster Security for Kubernetes is not displayed, enter Advanced Cluster Security into the Filter by keyword box to find the Red Hat Advanced Cluster Security for Kubernetes Operator.
- 3. Select the Red Hat Advanced Cluster Security for Kubernetes Operatorto view the details page.
- 4. Read the information about the Operator and click Install.
- 5. On the Install Operator page:
	- Keep the default value for Installation mode as All namespaces on the cluster.
	- Choose a specific namespace in which to install the Operator for the Installed namespace field. Red Hat recommends installing the Red Hat Advanced Cluster Security for Kubernetes Operator in the rhacs-operator namespace.
	- **•** Select automatic or manual updates for Update approval. If you choose automatic updates, when a new version of the Operator is available, Operator Lifecycle Manager (OLM) automatically upgrades the running instance of your Operator.

If you choose manual updates, when a newer version of the Operator is available, OLM creates an update request. As a cluster administrator, you must then manually approve that update request to update the Operator to the new version.

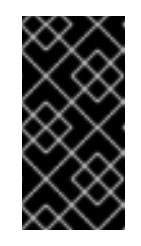

## IMPORTANT

If you choose manual updates, you should update the RHACS Operator in all secured clusters when you update the RHACS Operator in the cluster where Central is installed. The secured clusters and the cluster where Central is installed should have the same version to ensure optimal functionality.

6. Click Install.

### Verification

After the installation completes, navigate to Operators → Installed Operators to verify that the Red Hat Advanced Cluster Security for Kubernetes Operator is listed with the status of **Succeeded** 

#### Next Step

**•** Install, configure, and deploy the **Central** custom resource.

## <span id="page-15-0"></span>3.2. INSTALLING CENTRAL

The main component of Red Hat Advanced Cluster Security for Kubernetes is called Central. You can install Central on OpenShift Container Platform by using the **Central** custom resource. You deploy Central only once, and you can monitor multiple separate clusters by using the same Central installation.

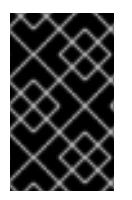

## IMPORTANT

When you install Red Hat Advanced Cluster Security for Kubernetes for the first time, you must first install the **Central** custom resource because the **SecuredCluster** custom resource installation is dependent on certificates that Central generates.

#### Prerequisites

You must be using OpenShift Container Platform 4.6 or later.

#### Procedure

- 1. On the OpenShift Container Platform web console, navigate to the Operators → Installed Operators page.
- 2. Select the Red Hat Advanced Cluster Security for Kubernetes Operator from the list of installed Operators.
- 3. If you have installed the Operator in the recommended namespace, OpenShift Container Platform lists the project as **rhacs-operator**. Select Project: rhacs-operator→ Create project.

## WARNING

- If you have installed the Operator in a different namespace, OpenShift Container Platform shows the name of that namespace rather than **rhacs-operator**.
- You must install the Red Hat Advanced Cluster Security for Kubernetes **Central** custom resource in its own project and not in the **rhacsoperator** and **openshift-operator** projects, or in the project in which you have installed the Red Hat Advanced Cluster Security for Kubernetes Operator.
- 4. Enter the new project name (for example, **stackrox**), and click Create. Red Hat recommends that you use **stackrox** as the project name.
- 5. Under the Provided APIs section, select Central. Click Create Central.
- 6. Enter a name for your **Central** custom resource and add any labels you want to apply. Otherwise, accept the default values for the available options.
- 7. Click Create.

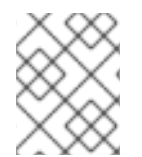

### **NOTE**

If you are using the cluster-wide proxy, Red Hat Advanced Cluster Security for Kubernetes uses that proxy configuration to connect to the external services.

#### Next Steps

- 1. Verify Central installation.
- 2. Optional: Configure Central options.
- 3. Generate an init bundle.

#### Additional resources

Configuring the [cluster-wide](https://docs.openshift.com/container-platform/4.9/networking/enable-cluster-wide-proxy.html) proxy

## <span id="page-16-0"></span>3.3. VERIFYING CENTRAL INSTALLATION

After Central finishes installing, log in to the RHACS portal to verify the successful installation of Central.

### Procedure

- 1. On the OpenShift Container Platform web console, navigate to the Operators → Installed Operators page.
- 2. Select the Red Hat Advanced Cluster Security for Kubernetes Operator from the list of installed Operators.
- 3. Select the Central tab.
- 4. From the Centrals list, select **stackrox-central-services** to view its details.
- 5. To get the password for the **admin** user, you can either:
	- Click the link under Admin Password Secret Reference.
	- Use the OpenShift Container Platform CLI to enter the command listed under Admin Credentials Info:

\$ oc -n stackrox get secret central-htpasswd -o go-template='{{index .data "password" | base64decode}}'

6. Find the link to the RHACS portal by using the OpenShift Container Platform CLI command:

\$ oc -n stackrox get route central -o jsonpath="{.status.ingress[0].host}"

Alternatively, you can use the Red Hat Advanced Cluster Security for Kubernetes web console to find the link to the RHACS portal by performing the following commands:

- a. Navigate to Networking → Routes.
- b. Find the central Route and click on the RHACS portal link under the Location column.
- 7. Log in to the RHACS portal using the username **admin** and the password that you retrieved in a previous step. Until Red Hat Advanced Cluster Security for Kubernetes is completely configured (for example, you have the **Central** resource and at least one **SecuredCluster** resource installed and configured), no data is available in the dashboard. The **SecuredCluster** resource can be installed and configured on the same cluster as the **Central** resource. Clusters with the **SecuredCluster** resource are similar to managed clusters in Red Hat Advanced Cluster Management (RHACM).

#### Next Steps

- 1. Optional: Configure central settings.
- 2. Generate an init bundle containing the cluster secrets that allows communication between the **Central** and **SecuredCluster** resources. You need to download this bundle, use it to generate resources on the clusters you want to secure, and securely store it.

## <span id="page-17-0"></span>3.4. CENTRAL CONFIGURATION OPTIONS

When you create a Central instance, the Operator lists the following configuration options for the **Central** custom resource.

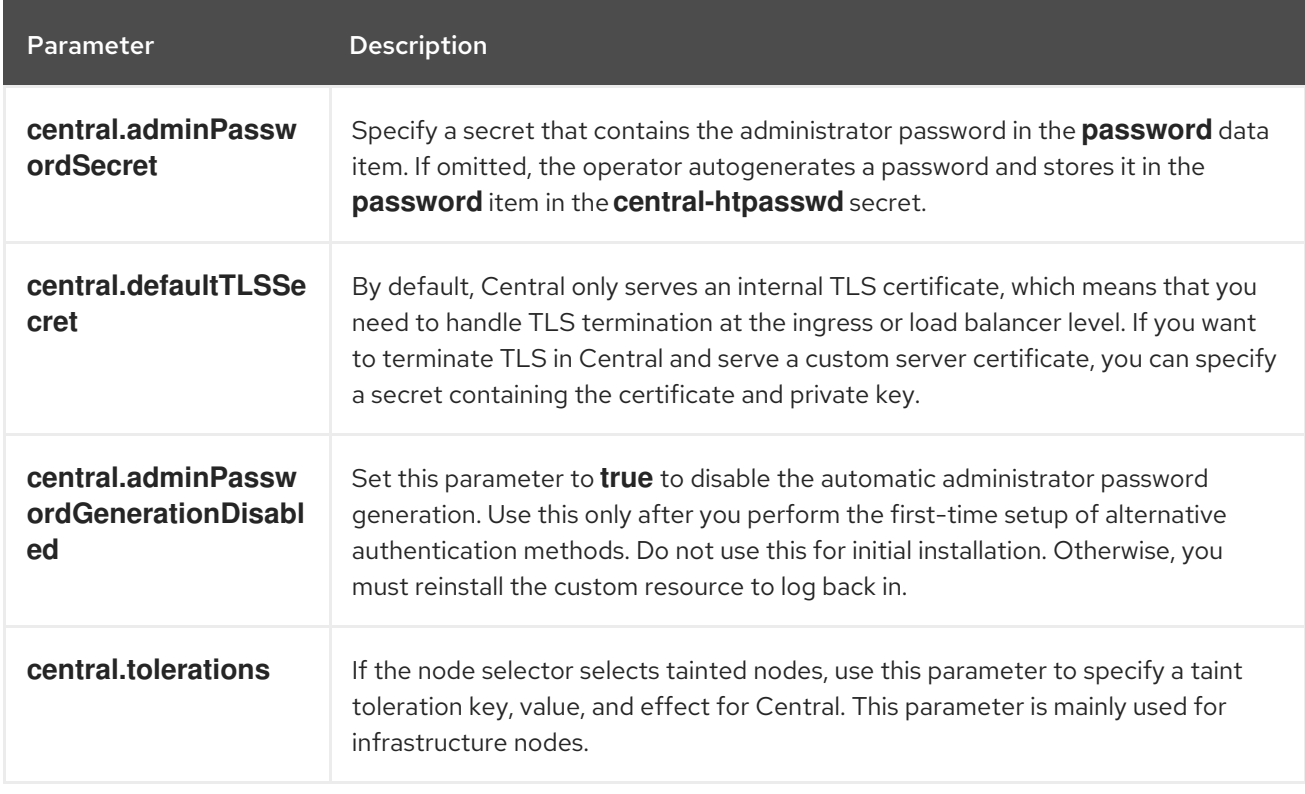

## <span id="page-17-1"></span>3.4.1. Central settings

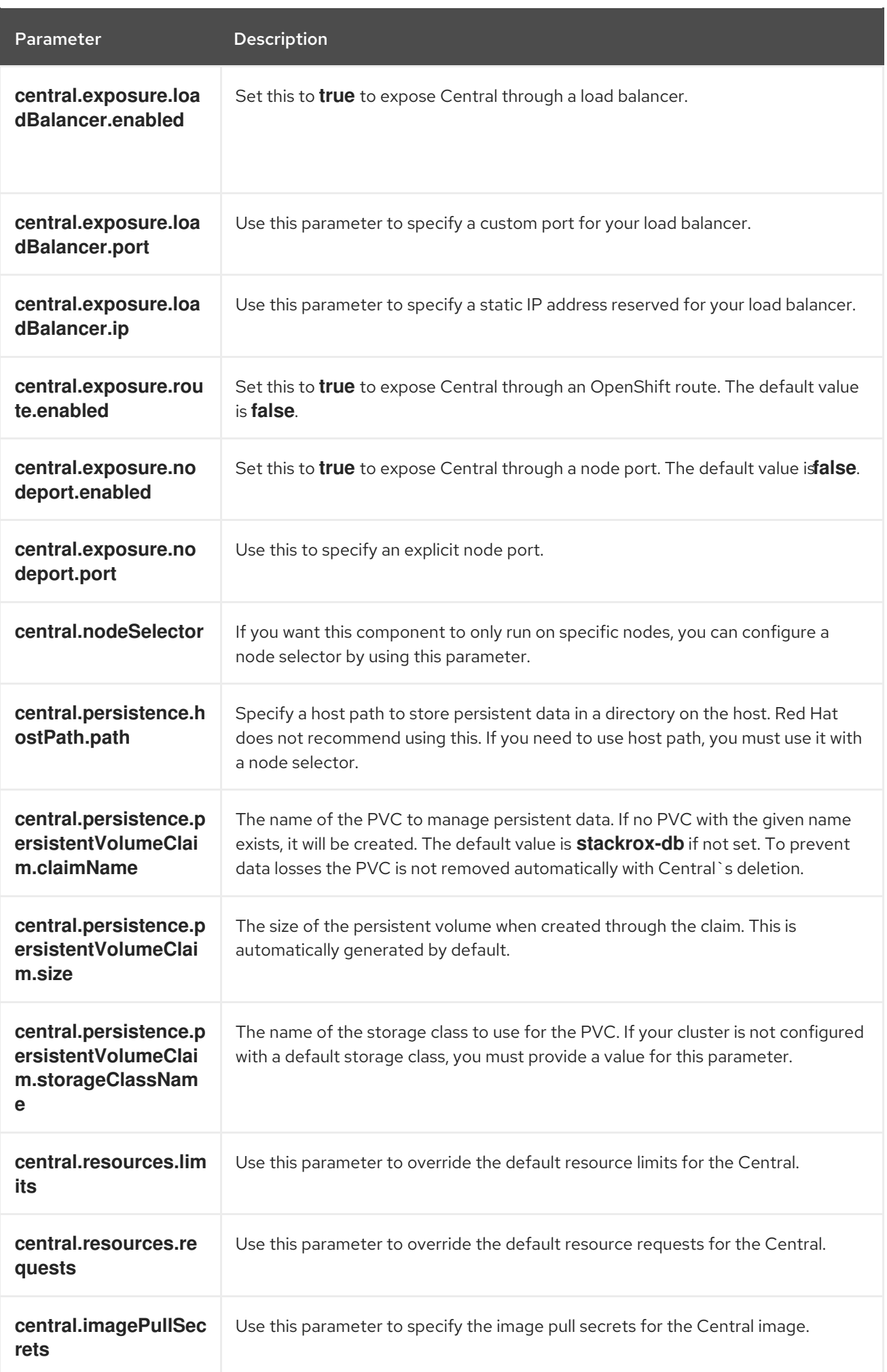

## <span id="page-19-0"></span>3.4.2. Scanner settings

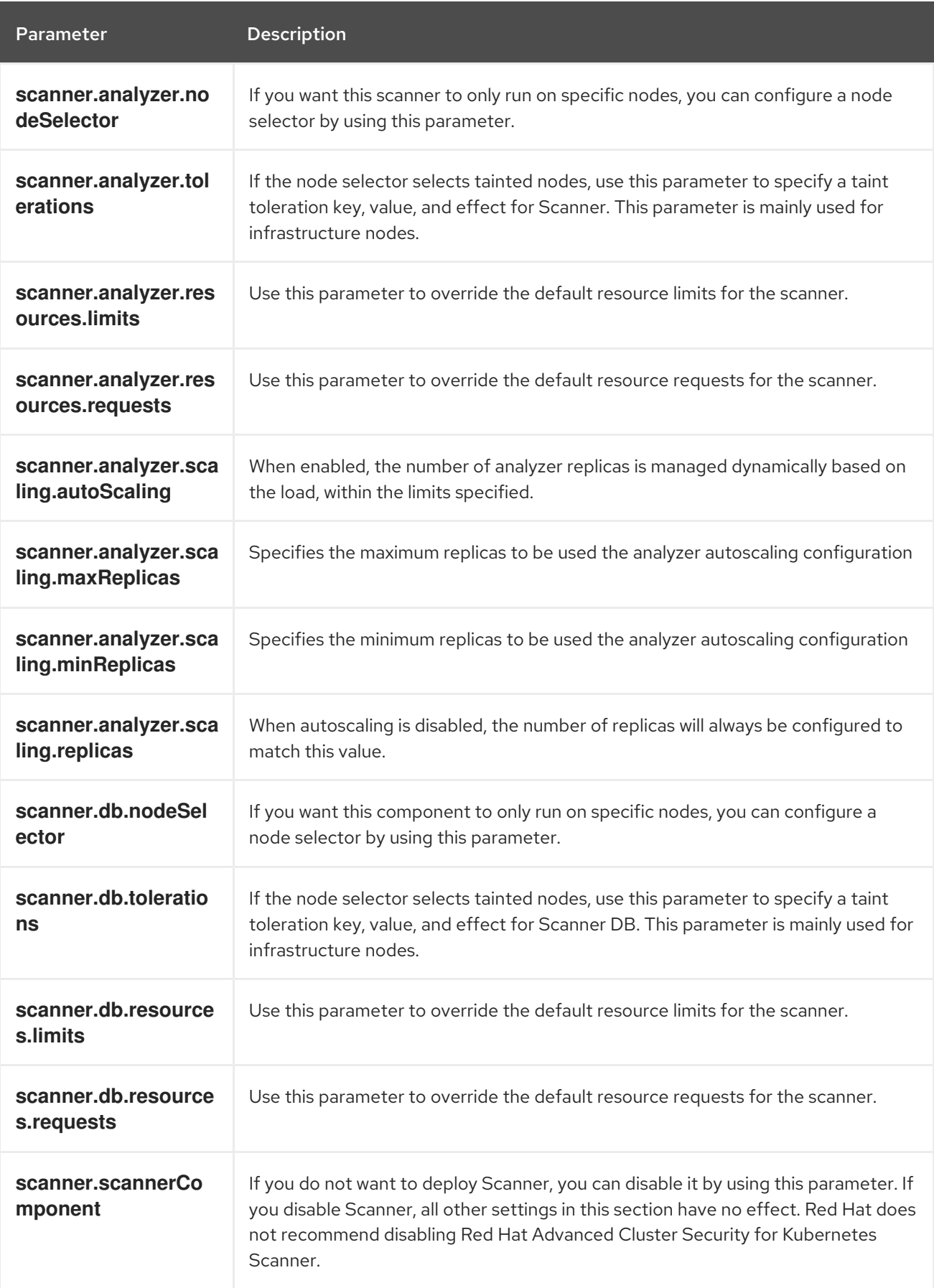

## <span id="page-19-1"></span>3.4.3. General and miscellaneous settings

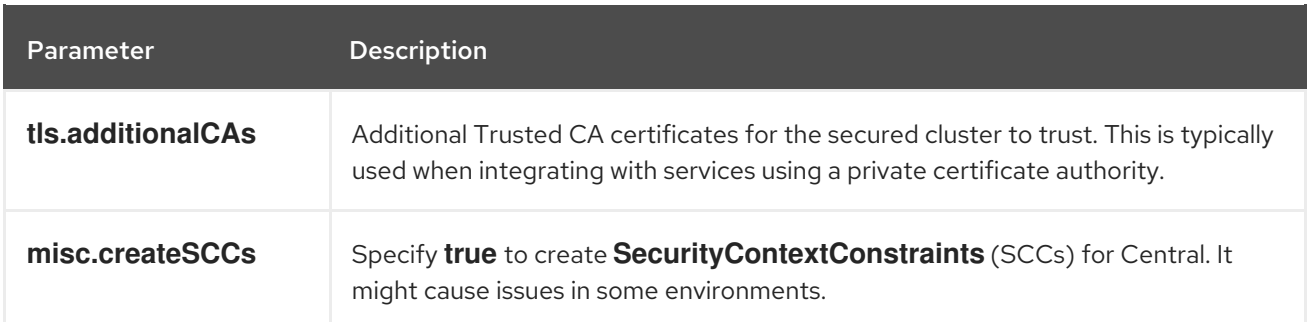

## <span id="page-20-0"></span>3.5. GENERATING AN INIT BUNDLE

Before you install the **SecuredCluster** resource on a cluster, you must create an init bundle. The cluster that has **SecuredCluster** installed and configured then uses this bundle to authenticate with Central.

You can create an init bundle by using the RHACS portal (recommended) or by using the roxctl CLI.

### <span id="page-20-1"></span>3.5.1. Generating an init bundle by using the RHACS portal

You can create an init bundle containing secrets by using the RHACS portal.

#### Procedure

- 1. Find the address of the RHACS portal based on your exposure method:
	- a. For a route:

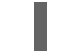

\$ oc get route central -n stackrox

b. For a load balancer:

\$ oc get service central-loadbalancer -n stackrox

- c. For port forward:
	- i. Run the following command:

\$ oc port-forward svc/central 18443:443 -n stackrox

- ii. Navigate to **https://localhost:18443/**.
- 2. On the RHACS portal, navigate to Platform Configuration → Integrations.
- 3. Navigate to the Authentication Tokens section and click on Cluster Init Bundle.
- 4. Click Generate bundle.
- 5. Enter a name for the cluster init bundle and click Generate.
- 6. Click Download Kubernetes Secret Fileto download the generated bundle.

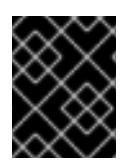

## IMPORTANT

Store this bundle securely because it contains secrets. You can use the same bundle to create multiple secured clusters.

#### Next Step

- 1. Use the OpenShift Container Platform CLI to create resources using the init bundle.
- 2. Install Red Hat Advanced Cluster Security for Kubernetes in all clusters that you want to monitor.

### <span id="page-21-0"></span>3.5.2. Generating an init bundle by using the roxctl CLI

You can create an init bundle with secrets by using the **roxctl** CLI.

#### **Prerequisites**

You have configured the **ROX\_API\_TOKEN** and the **ROX\_CENTRAL\_ADDRESS** environment variables.

**•** Set the **ROX\_API\_TOKEN** and the **ROX\_CENTRAL\_ADDRESS** environment variables:

\$ export ROX\_API\_TOKEN=<api\_token>

\$ export ROX\_CENTRAL\_ADDRESS=<address>:<port\_number>

#### Procedure

Run the following command to generate a cluster init bundle containing secrets:

\$ roxctl -e "\$ROX\_CENTRAL\_ADDRESS" \ central init-bundles generate <cluster\_init\_bundle\_name> \ --output-secrets cluster\_init\_bundle.yaml

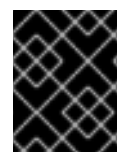

### IMPORTANT

Make sure that you store this bundle securely because it contains secrets. You can use the same bundle to set up multiple secured clusters.

### <span id="page-21-1"></span>3.5.3. Additional resources

- $\bullet$  [Installing](https://access.redhat.com/documentation/en-us/red_hat_advanced_cluster_security_for_kubernetes/3.71/html-single/roxctl_cli/#installing-roxctl-cli) the **roxctl** CLI
- Using the **[roxctl](https://access.redhat.com/documentation/en-us/red_hat_advanced_cluster_security_for_kubernetes/3.71/html-single/roxctl_cli/#using-cli_cli-getting-started)** CLI

## <span id="page-21-2"></span>3.6. CREATING RESOURCES BY USING THE INIT BUNDLE

Before you install secured clusters, you must use the init bundle to create the required resources on the cluster that will allow the services on the secured clusters to communicate with Central.

#### Prerequisites

You must have generated an init bundle containing secrets.

### Procedure

Using the OpenShift Container Platform CLI, run the following command to create the resources:

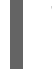

<span id="page-22-1"></span>\$ oc create -f <init\_bundle>.yaml \ **1** -n <stackrox> **2**

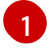

<span id="page-22-2"></span>Specify the file name of the init bundle containing the secrets.

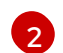

Specify the name of the project where you installed Central.

#### Next Step

Install Red Hat Advanced Cluster Security for Kubernetes in all clusters that you want to monitor.

## <span id="page-22-0"></span>3.7. INSTALLING SECURED CLUSTER SERVICES

You can install secured cluster services on your clusters by using the **SecuredCluster** custom resource. You must install the secured cluster services on every cluster in your environment that you want to monitor.

## **CAUTION**

To install Collector on systems that have Unified Extensible Firmware Interface (UEFI) and that have Secure Boot enabled, you must use eBPF probes because kernel modules are unsigned, and the UEFI firmware cannot load unsigned packages. Collector identifies Secure Boot status at the start and switches to eBPF probes if required.

### **Prerequisites**

- You must be using OpenShift Container Platform 4.6 or later.
- You must have generated an init bundle and already created the required resources by using the init bundle.

#### Procedure

- 1. On the OpenShift Container Platform web console, navigate to the Operators → Installed Operators page.
- 2. Select the Red Hat Advanced Cluster Security for Kubernetes Operator from the list of installed operators.
- 3. By default, OpenShift Container Platform lists the project as **rhacs-operator**. Select Project: rhacs-operator  $\rightarrow$  Create project.

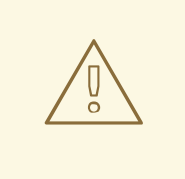

### WARNING

You must install Red Hat Advanced Cluster Security for Kubernetes **SecuredCluster** resource in its own project and not the default **openshiftoperators** project.

- 4. Enter the new project name as stackrox or some other name, and click Create.
- 5. Under the Provided APIs section, select Secured Cluster.
- 6. Choose Create SecuredCluster.
- 7. Enter a name for your **SecuredCluster** custom resource.
- 8. For Central Endpoint, enter the address and port number of your Central instance. For example, if Central is available at **https://central.example.com**, then specify the central endpoint as **central.example.com:443**. The default value of **central.stackrox.svc:443** only works when you install secured cluster services and Central in the same cluster.
- 9. Accept the default values or configure custom values for the available options.
- 10. Click Create.

#### Next step

- 1. Optional: Configure additional secured cluster settings.
- 2. Verify Red Hat Advanced Cluster Security for Kubernetes installation.

## <span id="page-23-0"></span>3.8. SECURED CLUSTER CONFIGURATION OPTIONS

When you create a Central instance, the Operator lists the following configuration options for the **Central** custom resource.

## <span id="page-23-1"></span>3.8.1. Required Configuration Settings

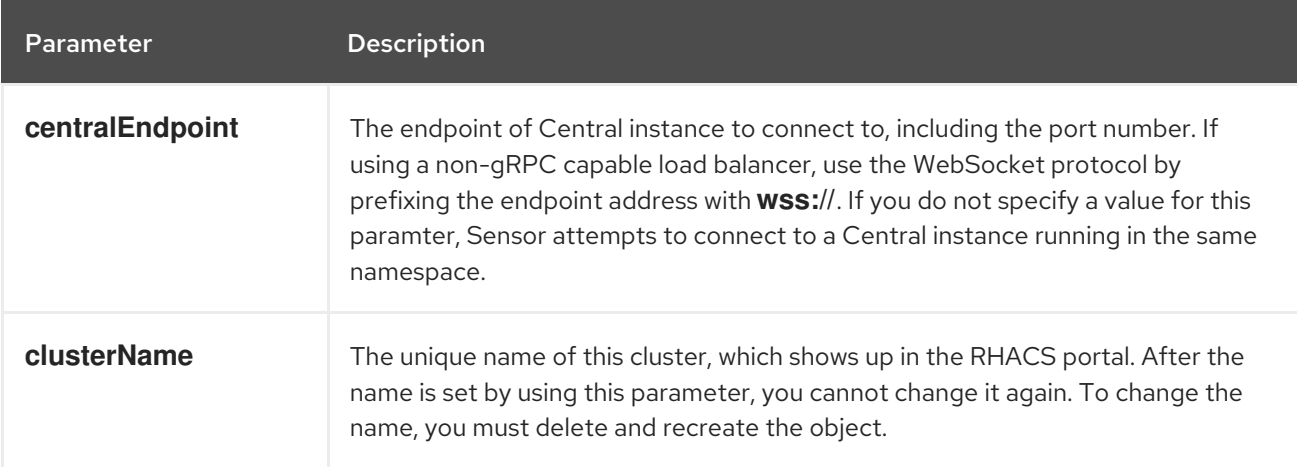

## <span id="page-24-0"></span>3.8.2. Admission controller settings

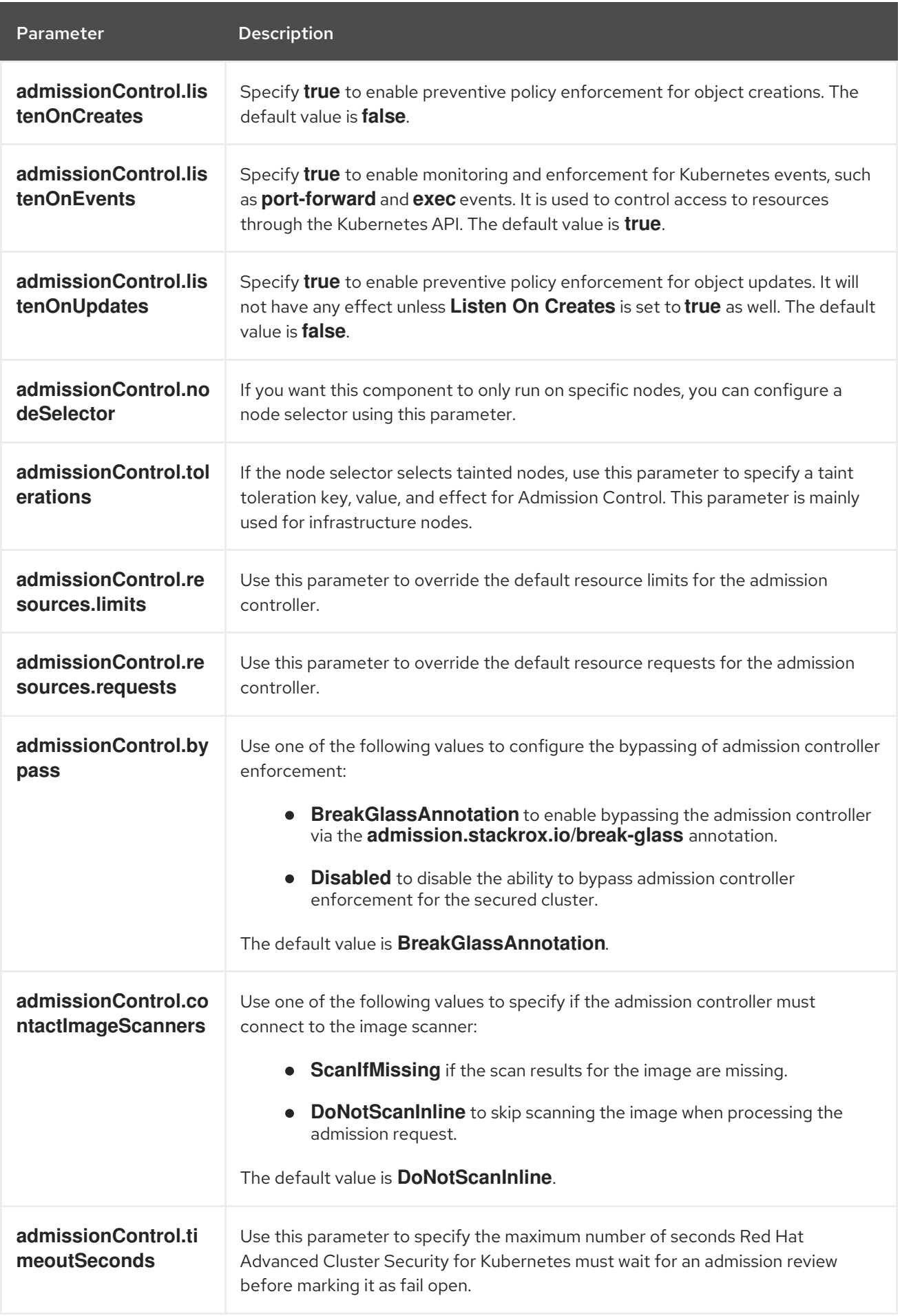

## <span id="page-25-0"></span>3.8.3. Scanner configuration

Use Scanner configuration settings to modify the local cluster scanner for the OpenShift Container Registry (OCR).

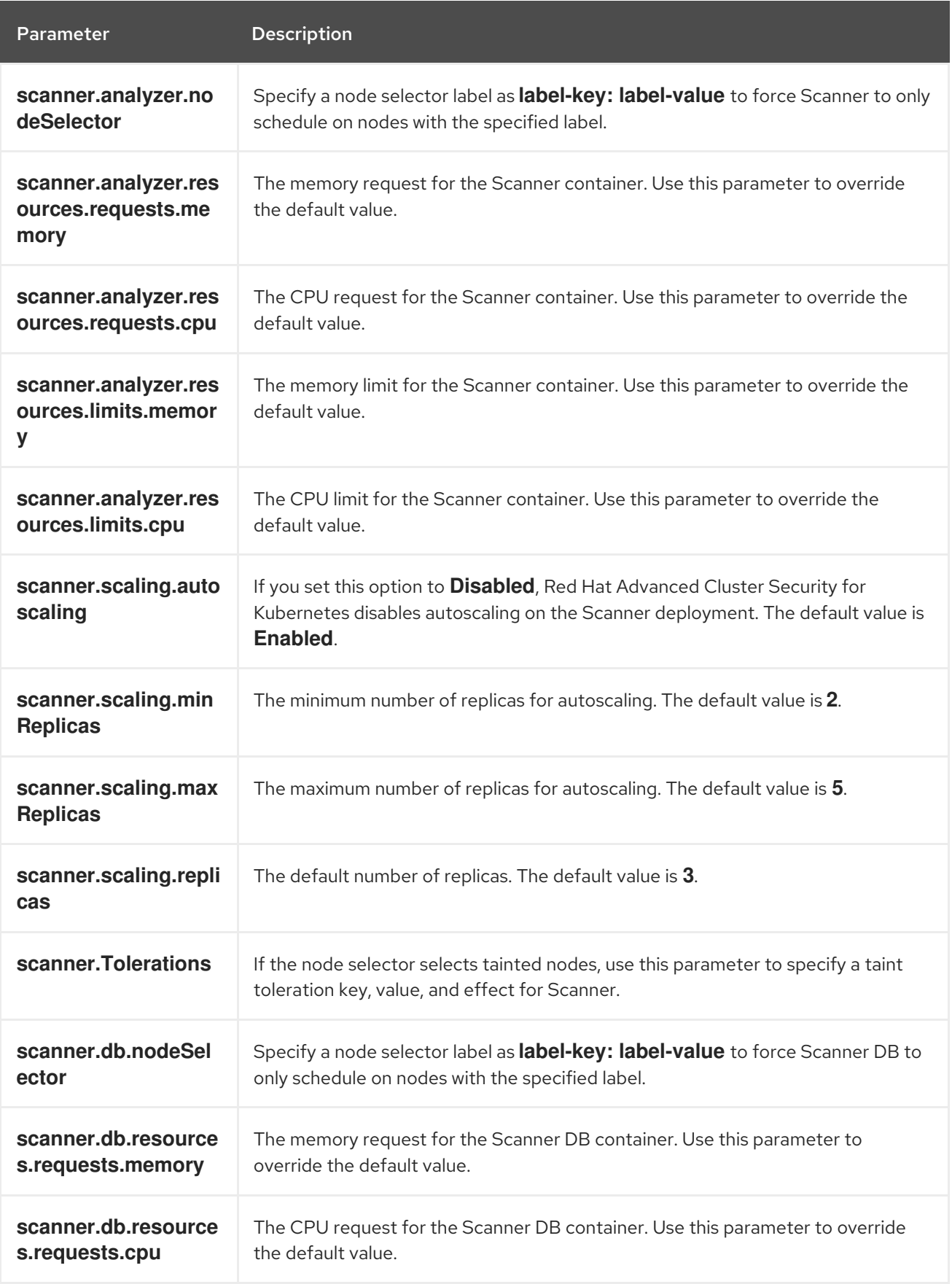

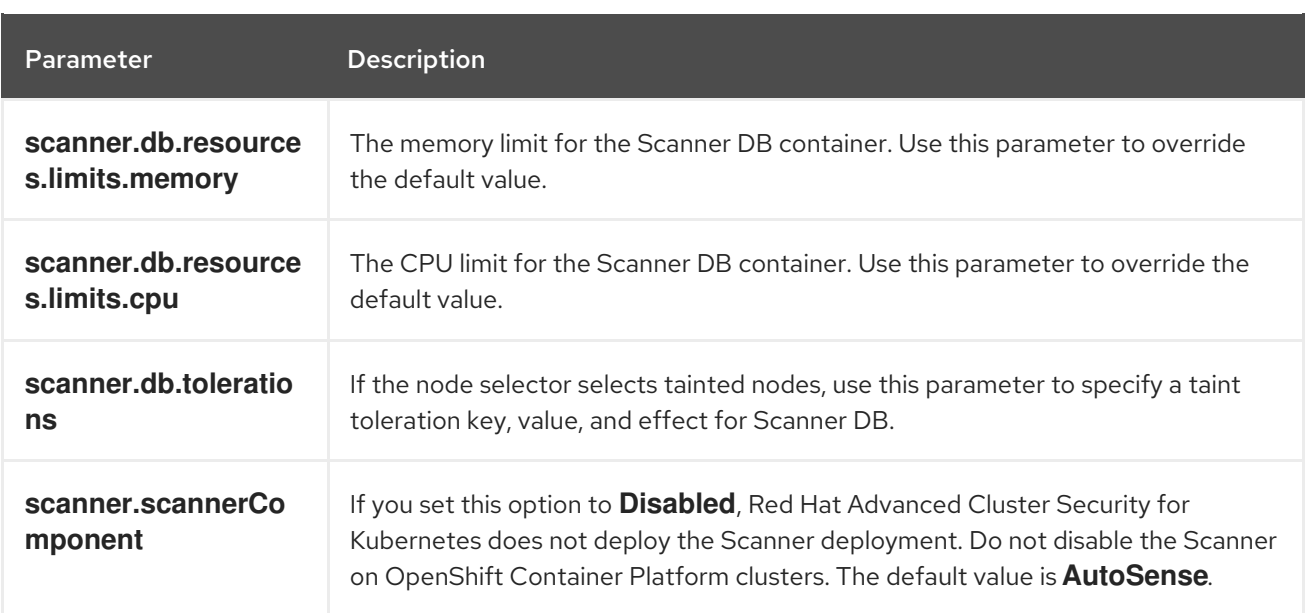

## <span id="page-26-0"></span>3.8.4. Image configuration

Use image configuration settings when you are using a custom registry.

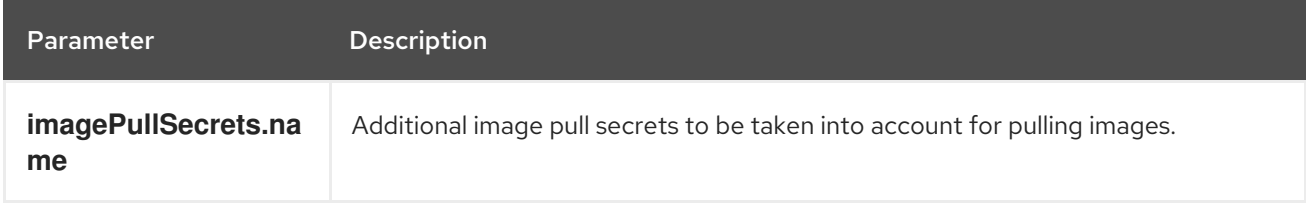

## <span id="page-26-1"></span>3.8.5. Per node settings

Per node settings define the configuration settings for components that run on each node in a cluster to secure the cluster. These components are Collector and Compliance.

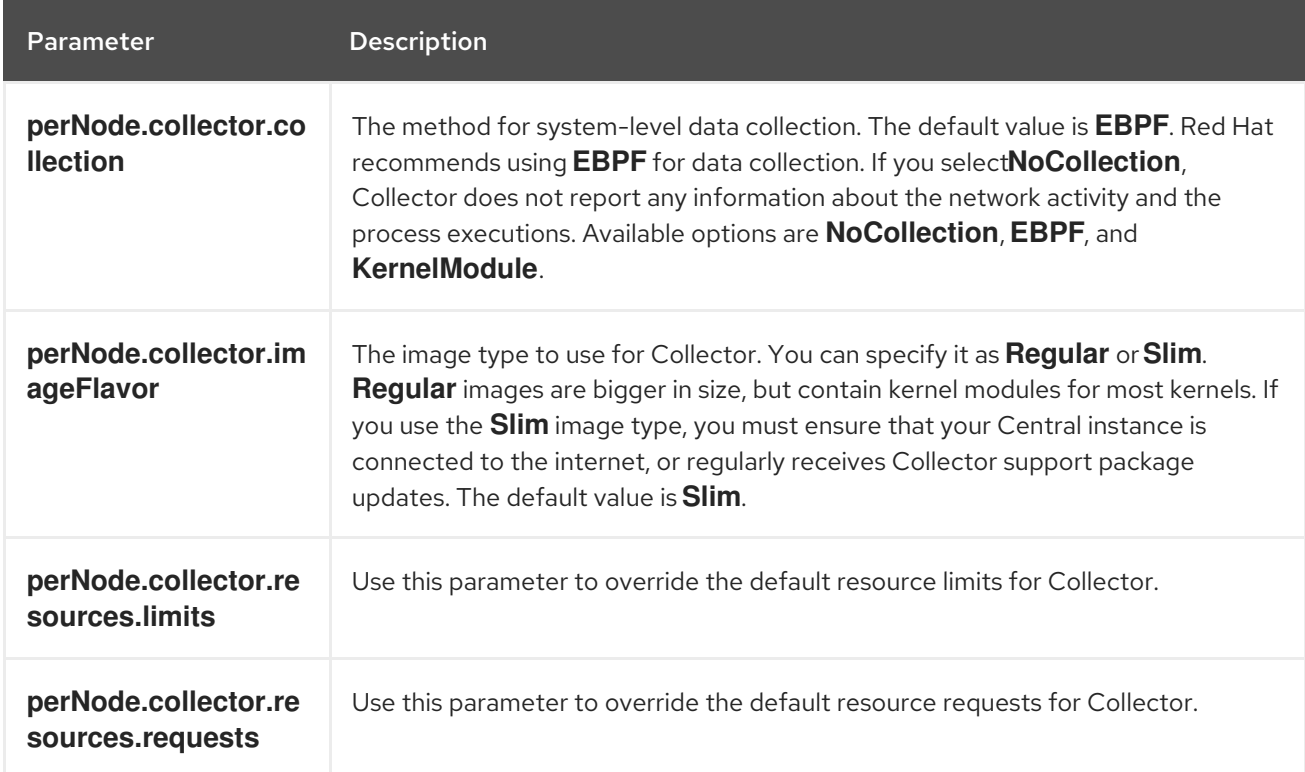

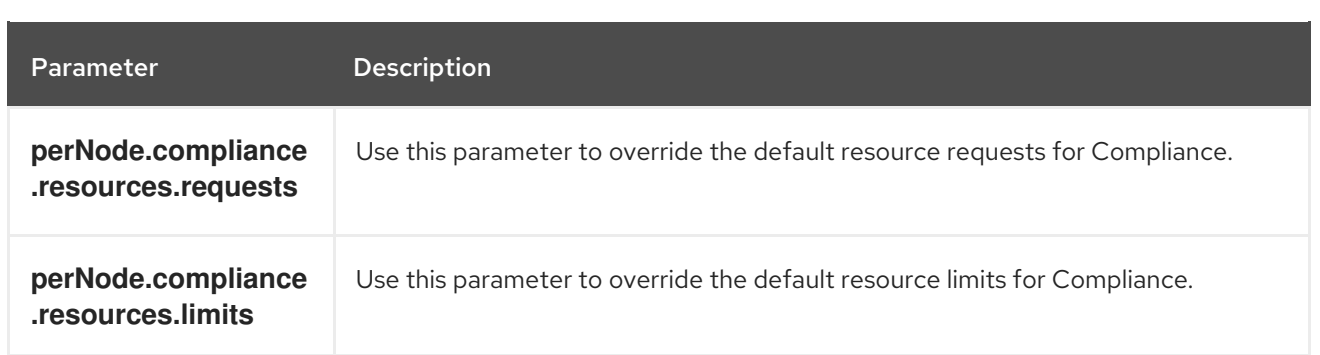

## <span id="page-27-0"></span>3.8.6. Taint Tolerations settings

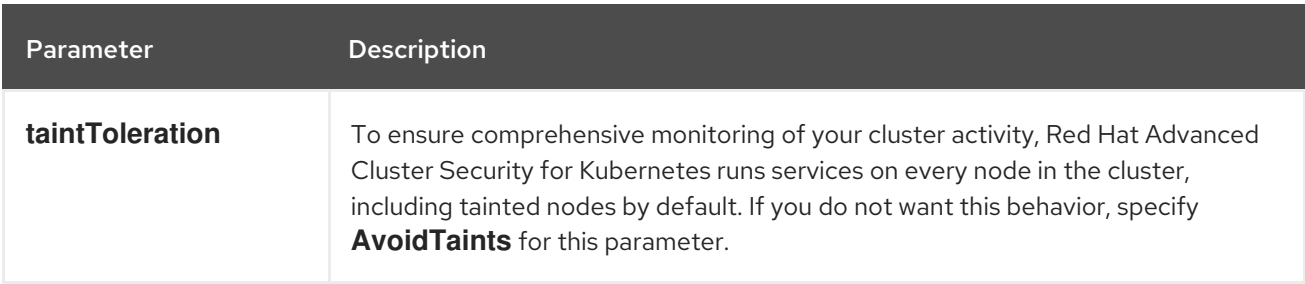

## <span id="page-27-1"></span>3.8.7. Sensor configuration

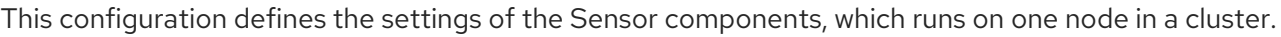

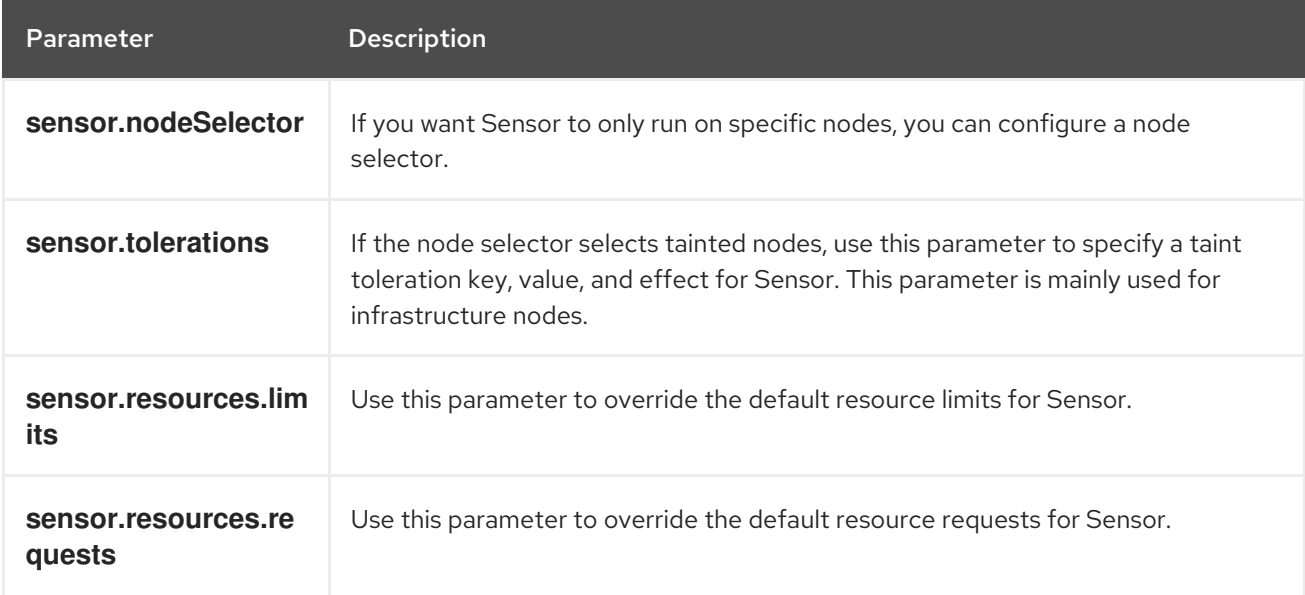

## <span id="page-27-2"></span>3.8.8. General and miscellaneous settings

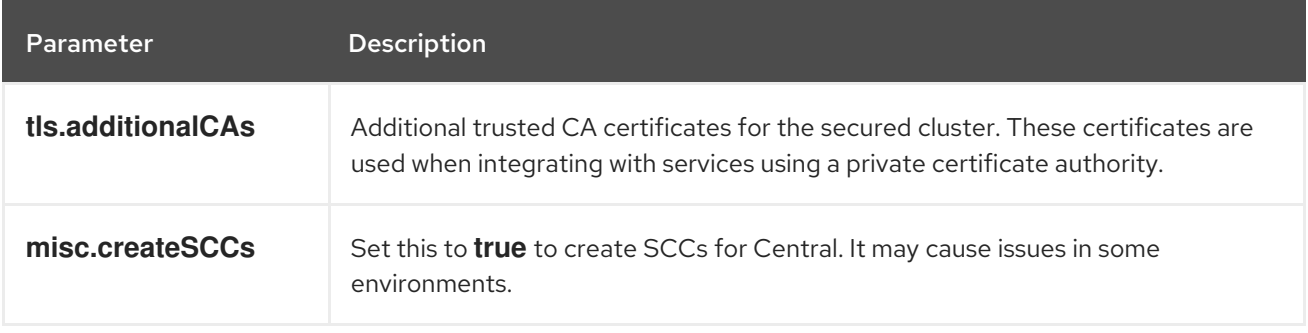

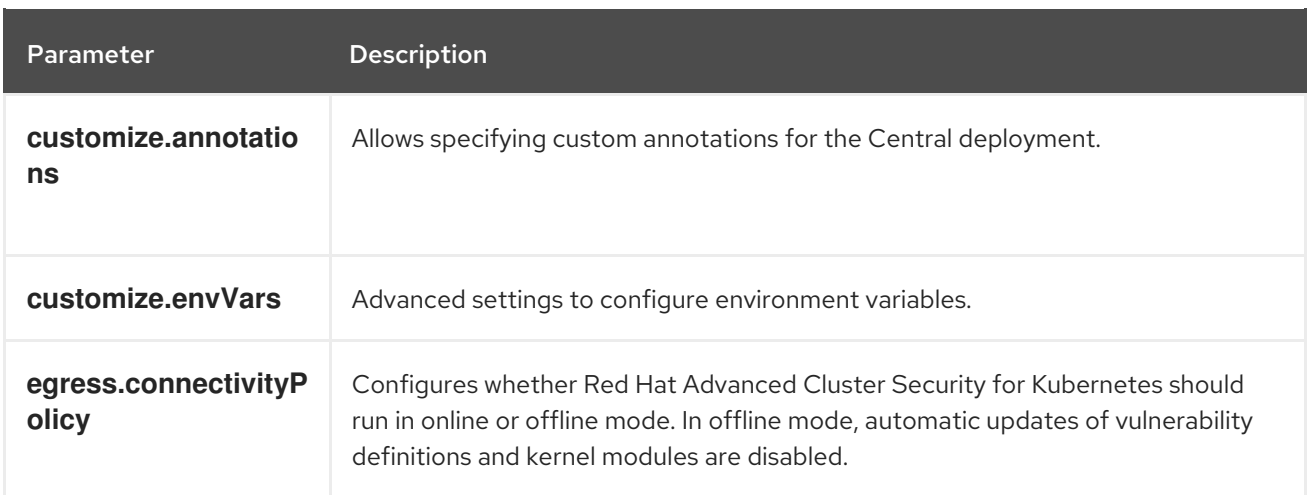

## <span id="page-28-0"></span>3.9. VERIFYING INSTALLATION

After you complete the installation, run a few vulnerable applications and navigate to the RHACS portal to evaluate the results of security assessments and policy violations.

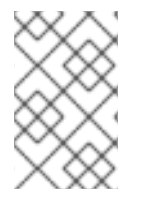

## **NOTE**

The sample applications listed in the following section contain critical vulnerabilities and they are specifically designed to verify the build and deploy-time assessment features of Red Hat Advanced Cluster Security for Kubernetes.

To verify installation:

- 1. Find the address of the RHACS portal based on your exposure method:
	- a. For a route:

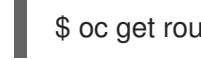

\$ oc get route central -n stackrox

b. For a load balancer:

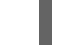

\$ oc get service central-loadbalancer -n stackrox

- c. For port forward:
	- i. Run the following command:

\$ oc port-forward svc/central 18443:443 -n stackrox

- ii. Navigate to **https://localhost:18443/**.
- 2. Using the OpenShift Container Platform CLI, create a new project:

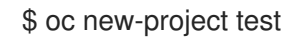

3. Start some applications with critical vulnerabilities:

\$ oc run shell --labels=app=shellshock,team=test-team \ --image=vulnerables/cve-2014-6271 -n test

\$ oc run samba --labels=app=rce \ --image=vulnerables/cve-2017-7494 -n test

Red Hat Advanced Cluster Security for Kubernetes automatically scans these deployments for security risk and policy violations as soon as they are submitted to the cluster. Navigate to the RHACS portal to view the violations. You can log in to the RHACS portal by using the default username admin and the generated password.

## <span id="page-29-0"></span>3.10. ADDING A NEW CLUSTER TO RHACS

To add more clusters to Red Hat Advanced Cluster Security for Kubernetes, you must install the Red Hat Advanced Cluster Security for Kubernetes Operator in every cluster that you want to add.

The following steps represent the high-level flow for adding additional clusters to Red Hat Advanced Cluster Security for Kubernetes:

- 1. Install the Red Hat Advanced Cluster Security for [Kubernetes](https://access.redhat.com/documentation/en-us/red_hat_advanced_cluster_security_for_kubernetes/3.71/html-single/installing/#install-acs-operator_install-ocp-operator) Operator in your cluster.
- 2. Use an existing init bundle or [generate](https://access.redhat.com/documentation/en-us/red_hat_advanced_cluster_security_for_kubernetes/3.71/html-single/installing/#generate-init-bundle-operator) a new init bundle .
- 3. Create [resources](https://access.redhat.com/documentation/en-us/red_hat_advanced_cluster_security_for_kubernetes/3.71/html-single/installing/#create-resource-init-bundle_install-ocp-operator) in your cluster by using the init bundle .
- 4. Install secured cluster [services](https://access.redhat.com/documentation/en-us/red_hat_advanced_cluster_security_for_kubernetes/3.71/html-single/installing/#install-secured-cluster-operator_install-ocp-operator) on your cluster.

## CHAPTER 4. INSTALLING USING HELM CHARTS

## <span id="page-30-1"></span><span id="page-30-0"></span>4.1. INSTALLING QUICKLY USING HELM CHARTS

Red Hat Advanced Cluster Security for Kubernetes installs a set of services on your OpenShift Container Platform cluster. This topic describes the installation procedure for installing Red Hat Advanced Cluster Security for Kubernetes on your OpenShift Container Platform cluster without any customizations.

The following steps represent the high-level installation flow for quickly installing Red Hat Advanced Cluster Security for Kubernetes:

- 1. Add the Red Hat Advanced Cluster Security for Kubernetes Helm chart repository.
- 2. Install the **central-services** Helm chart to install the centralized [components](https://access.redhat.com/documentation/en-us/red_hat_advanced_cluster_security_for_kubernetes/3.71/html-single/architecture/#centralized-components_acs-architecture) (Central and Scanner).
- 3. Generate an init bundle.
- 4. Install the **secured-cluster-services** Helm chart to install the [per-cluster](https://access.redhat.com/documentation/en-us/red_hat_advanced_cluster_security_for_kubernetes/3.71/html-single/architecture/#per-cluster-components_acs-architecture) and [per-node](https://access.redhat.com/documentation/en-us/red_hat_advanced_cluster_security_for_kubernetes/3.71/html-single/architecture/#per-node-components_acs-architecture) components (Sensor, Admission Controller, and Collector).

Before you install:

- Understand Red Hat Advanced Cluster Security for Kubernetes [architecture](https://access.redhat.com/documentation/en-us/red_hat_advanced_cluster_security_for_kubernetes/3.71/html-single/architecture/#acs-architecture_acs-architecture) .
- Review the [prerequisites](https://access.redhat.com/documentation/en-us/red_hat_advanced_cluster_security_for_kubernetes/3.71/html-single/installing/#acs-general-requirements_acs-prerequisites) for installing Red Hat Advanced Cluster Security for Kubernetes .

## <span id="page-30-2"></span>4.1.1. Adding the Helm chart repository

### Procedure

Add Red Hat Advanced Cluster Security for Kubernetes charts repository.

\$ helm repo add rhacs https://mirror.openshift.com/pub/rhacs/charts/

The Helm repository for Red Hat Advanced Cluster Security for Kubernetes includes two Helm charts for installing different components.

Central services Helm chart (**central-services**) for installing the centralized components (Central and Scanner).

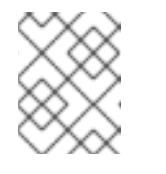

### **NOTE**

You deploy centralized components only once and you can monitor multiple separate clusters by using the same installation.

Secured Cluster Services Helm chart (**secured-cluster-services**) for installing the percluster (Sensor and Admission controller) and per-node (Collector) components.

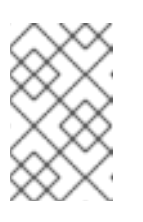

## **NOTE**

Deploy the per-cluster components into each cluster that you want to monitor and deploy the per-node components in all nodes that you want to monitor.

### Verification

Run the following command to verify the added chart repository:

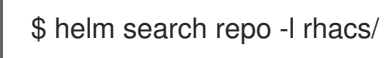

## <span id="page-31-0"></span>4.1.2. Installing the central-services Helm chart without customization

Use the following instructions to install the **central-services** Helm chart to deploy the centralized components (Central and Scanner).

### Procedure

- Run the following command to install Central services and expose Central using a route:
	- \$ helm install -n stackrox \
	- --create-namespace stackrox-central-services rhacs/central-services \
	- --set imagePullSecrets.allowNone=true \
	- --set central.exposure.route.enabled=true
- Or, run the following command to install Central services and expose Central using a load balancer:
	- \$ helm install -n stackrox \
		- --create-namespace stackrox-central-services rhacs/central-services \
		- --set imagePullSecrets.allowNone=true \
		- --set central.exposure.loadBalancer.enabled=true
- Or, run the following command to install Central services and expose Central using port forward:
	- \$ helm install -n stackrox \
		- --create-namespace stackrox-central-services rhacs/central-services \
		- --set imagePullSecrets.allowNone=true

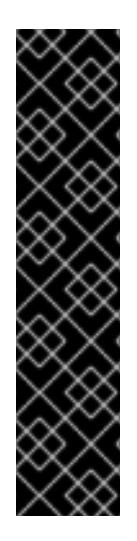

## IMPORTANT

If you are installing Red Hat Advanced Cluster Security for Kubernetes in a cluster that requires a proxy to connect to external services, you must specify your proxy configuration by using the **proxyConfig** parameter. For example:

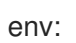

proxyConfig: | url: http://proxy.name:port username: username password: password excludes: - some.domain

The output of the installation command includes:

- An automatically generated administrator password.
- **•** Instructions on storing all the configuration values.
- Any warnings that Helm generates.

## <span id="page-32-0"></span>4.1.3. Generating an init bundle

Before you install the **SecuredCluster** resource on a cluster, you must create an init bundle. The cluster that has **SecuredCluster** installed and configured then uses this bundle to authenticate with Central.

### <span id="page-32-1"></span>4.1.3.1. Generating an init bundle by using the roxctl CLI

You can create an init bundle with secrets by using the **roxctl** CLI.

#### **Prerequisites**

You have configured the **ROX\_API\_TOKEN** and the **ROX\_CENTRAL\_ADDRESS** environment variables.

**•** Set the **ROX\_API\_TOKEN** and the **ROX\_CENTRAL\_ADDRESS** environment variables:

\$ export ROX\_API\_TOKEN=<api\_token>

\$ export ROX\_CENTRAL\_ADDRESS=<address>:<port\_number>

#### Procedure

Run the following command to generate a cluster init bundle containing secrets:

\$ roxctl -e "\$ROX\_CENTRAL\_ADDRESS" \ central init-bundles generate <cluster\_init\_bundle\_name> \ --output cluster\_init\_bundle.yaml

\$ roxctl -e "\$ROX\_CENTRAL\_ADDRESS" \ central init-bundles generate <cluster\_init\_bundle\_name> \ --output-secrets cluster\_init\_bundle.yaml

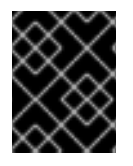

#### IMPORTANT

Make sure that you store this bundle securely because it contains secrets. You can use the same bundle to set up multiple secured clusters.

#### Additional resources

- **•** [Installing](https://access.redhat.com/documentation/en-us/red_hat_advanced_cluster_security_for_kubernetes/3.71/html-single/roxctl_cli/#installing-roxctl-cli) the **roxctl** CLI
- [Generating](https://access.redhat.com/documentation/en-us/red_hat_advanced_cluster_security_for_kubernetes/3.71/html-single/installing/#portal-generate-init-bundle_acs-install-helm-customization) an init bundle by using the RHACS portal

<span id="page-32-2"></span>4.1.4. Installing the secured-cluster-services Helm chart without customization

Use the following instructions to install the **secured-cluster-services** Helm chart to deploy the percluster and per-node components (Sensor, Admission Controller, and Collector).

## CAUTION

To install Collector on systems that have Unified Extensible Firmware Interface (UEFI) and that have Secure Boot enabled, you must use eBPF probes because kernel modules are unsigned, and the UEFI firmware cannot load unsigned packages. Collector identifies Secure Boot status at the start and switches to eBPF probes if required.

#### Prerequisites

You must have the address and the port number that you are exposing the Central service on.

#### Procedure

<span id="page-33-2"></span>[1](#page-33-1)

<span id="page-33-4"></span>[1](#page-33-3)

[2](#page-33-4)

- <span id="page-33-1"></span>Run the following command on other Kubernetes based clusters:
	- \$ helm install -n stackrox --create-namespace \ stackrox-secured-cluster-services rhacs/secured-cluster-services \ -f  $\leq$  path to cluster init bundle.yaml> \ 1 --set clusterName=<name\_of\_the\_secured\_cluster> \ --set centralEndpoint=<endpoint\_of\_central\_service> 2
	- Use the **-f** option to specify the path for the init bundle.
	- [2](#page-33-2) Specify the address and port number for Central. For example, **acs.domain.com:443**.
- <span id="page-33-3"></span>Run the following command on OpenShift Container Platform clusters:
	- Use the **-f** option to specify the path for the init bundle. \$ helm install -n stackrox --create-namespace \ stackrox-secured-cluster-services rhacs/secured-cluster-services \ -f <path\_to\_cluster\_init\_bundle.yaml>  $\setminus \bullet$ --set clusterName=<name\_of\_the\_secured\_cluster> \ --set centralEndpoint=<endpoint\_of\_central\_service> 2 --set scanner.disable=false
		- Specify the address and port number for Central. For example, **acs.domain.com:443**.

## <span id="page-33-0"></span>4.1.5. Verifying installation

After you complete the installation, run a few vulnerable applications and navigate to the RHACS portal to evaluate the results of security assessments and policy violations.

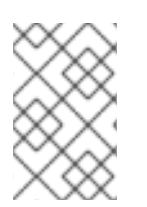

### **NOTE**

The sample applications listed in the following section contain critical vulnerabilities and they are specifically designed to verify the build and deploy-time assessment features of Red Hat Advanced Cluster Security for Kubernetes.

To verify installation:

- 1. Find the address of the RHACS portal based on your exposure method:
	- a. For a route:

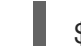

\$ oc get route central -n stackrox

b. For a load balancer:

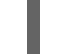

\$ oc get service central-loadbalancer -n stackrox

- c. For port forward:
	- i. Run the following command:

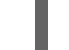

\$ oc port-forward svc/central 18443:443 -n stackrox

- ii. Navigate to **https://localhost:18443/**.
- 2. Using the OpenShift Container Platform CLI, create a new project:

\$ oc new-project test

3. Start some applications with critical vulnerabilities:

\$ oc run shell --labels=app=shellshock,team=test-team \ --image=vulnerables/cve-2014-6271 -n test \$ oc run samba --labels=app=rce \ --image=vulnerables/cve-2017-7494 -n test

Red Hat Advanced Cluster Security for Kubernetes automatically scans these deployments for security risk and policy violations as soon as they are submitted to the cluster. Navigate to the RHACS portal to view the violations. You can log in to the RHACS portal by using the default username admin and the generated password.

## <span id="page-34-0"></span>4.1.6. Additional resources

**•** Installing with [customizations](https://access.redhat.com/documentation/en-us/red_hat_advanced_cluster_security_for_kubernetes/3.71/html-single/installing/#acs-install-helm-customization) using Helm charts

## <span id="page-34-1"></span>4.2. INSTALLING WITH CUSTOMIZATIONS USING HELM CHARTS

High-level installation flow:

- 1. Add Red Hat Advanced Cluster Security for Kubernetes Helm chart repository.
- 2. Configure the **central-services** Helm chart.
- 3. Install the **central-services** Helm chart to install the centralized [components](https://access.redhat.com/documentation/en-us/red_hat_advanced_cluster_security_for_kubernetes/3.71/html-single/architecture/#centralized-components_acs-architecture) (Central and Scanner).
- 4. Generate an init bundle.
- 5. Configure the **secured-cluster-services** Helm chart.

6. Install the **secured-cluster-services** Helm chart to install the [per-cluster](https://access.redhat.com/documentation/en-us/red_hat_advanced_cluster_security_for_kubernetes/3.71/html-single/architecture/#per-cluster-components_acs-architecture) and [per-node](https://access.redhat.com/documentation/en-us/red_hat_advanced_cluster_security_for_kubernetes/3.71/html-single/architecture/#per-node-components_acs-architecture) components (Sensor, Admission Controller, and Collector).

Before you install:

- Understand Red Hat Advanced Cluster Security for Kubernetes [architecture](https://access.redhat.com/documentation/en-us/red_hat_advanced_cluster_security_for_kubernetes/3.71/html-single/architecture/#product-architecture) .
- Review the [prerequisites](https://access.redhat.com/documentation/en-us/red_hat_advanced_cluster_security_for_kubernetes/3.71/html-single/installing/#acs-general-requirements_acs-prerequisites) for installing Red Hat Advanced Cluster Security for Kubernetes .

## <span id="page-35-0"></span>4.2.1. Adding the Helm chart repository

#### Procedure

Add Red Hat Advanced Cluster Security for Kubernetes charts repository.

\$ helm repo add rhacs https://mirror.openshift.com/pub/rhacs/charts/

The Helm repository for Red Hat Advanced Cluster Security for Kubernetes includes two Helm charts for installing different components.

Central services Helm chart (**central-services**) for installing the centralized components (Central and Scanner).

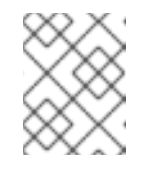

### **NOTE**

You deploy centralized components only once and you can monitor multiple separate clusters by using the same installation.

Secured Cluster Services Helm chart (**secured-cluster-services**) for installing the percluster (Sensor and Admission controller) and per-node (Collector) components.

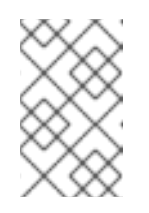

#### **NOTE**

Deploy the per-cluster components into each cluster that you want to monitor and deploy the per-node components in all nodes that you want to monitor.

### Verification

Run the following command to verify the added chart repository:

\$ helm search repo -l rhacs/

## <span id="page-35-1"></span>4.2.2. Configuring the central-services Helm chart

This section describes Helm chart configuration parameters that you can use with the **helm install** and **helm upgrade** commands. You can specify these parameters by using the **--set** option or by creating YAML configuration files.

Create the following files for configuring the Helm chart for installing Red Hat Advanced Cluster Security for Kubernetes:

- Public configuration file **values-public.yaml**: Use this file to save all non-sensitive configuration options.
- **•** Private configuration file **values-private.yaml**: Use this file to save all sensitive configuration options. Make sure that you store this file securely.

### <span id="page-36-0"></span>4.2.2.1. Private configuration file

This section lists the configurable parameters of the **values-private.yaml** file. There are no default values for these parameters.

#### <span id="page-36-1"></span>4.2.2.1.1. Image pull secrets

The credentials that are required for pulling images from the registry depend on the following factors:

- If you are using a custom registry, you must specify these parameters:
	- **imagePullSecrets.username**
	- **imagePullSecrets.password**
	- **image.registry**
- If you do not use a username and password to log in to the custom registry, you must specify one of the following parameters:
	- **imagePullSecrets.allowNone**
	- **imagePullSecrets.useExisting**
	- **imagePullSecrets.useFromDefaultServiceAccount**

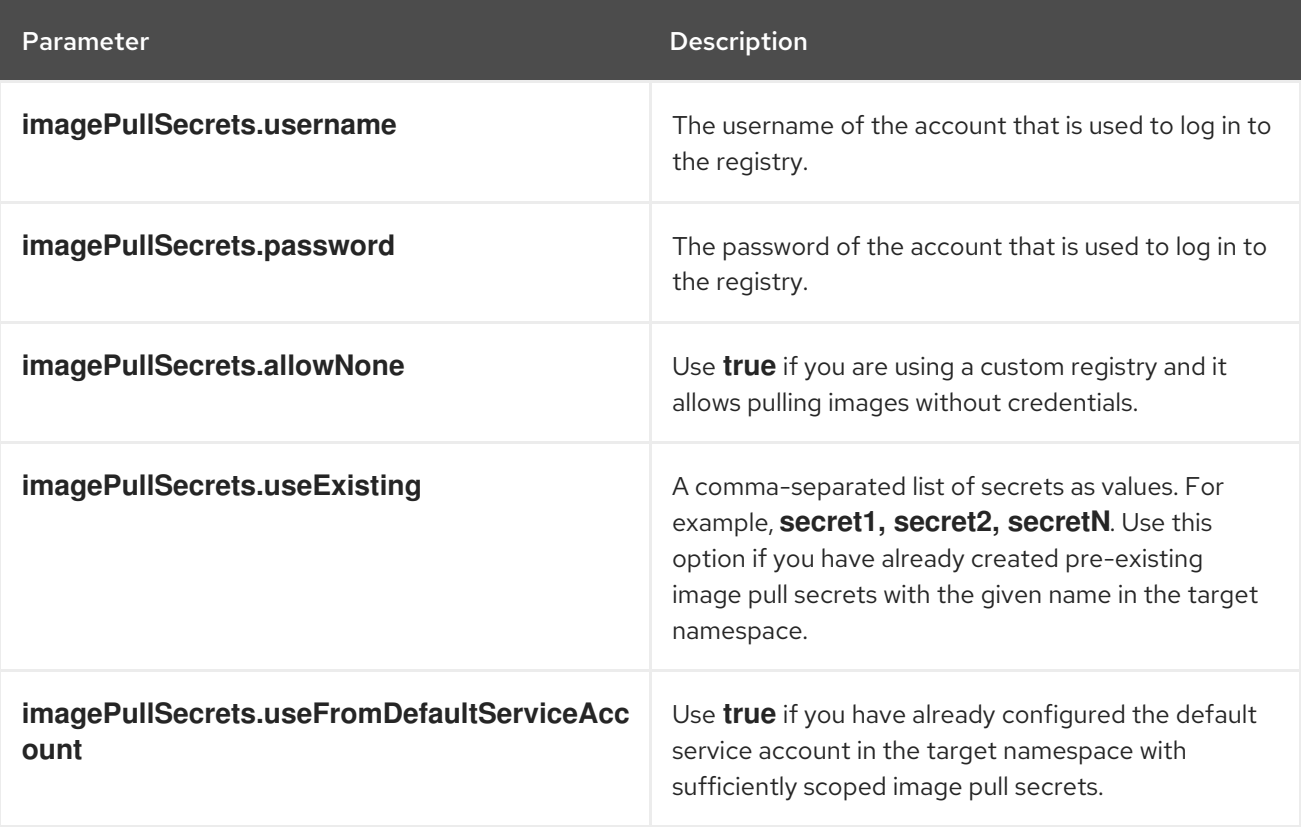

### <span id="page-37-0"></span>4.2.2.1.2. Proxy configuration

If you are installing Red Hat Advanced Cluster Security for Kubernetes in a cluster that requires a proxy to connect to external services, you must specify your proxy configuration by using the **proxyConfig** parameter. For example:

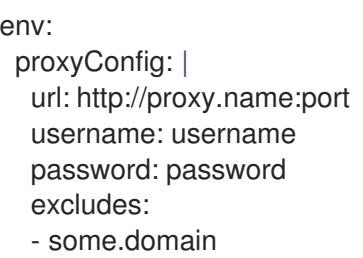

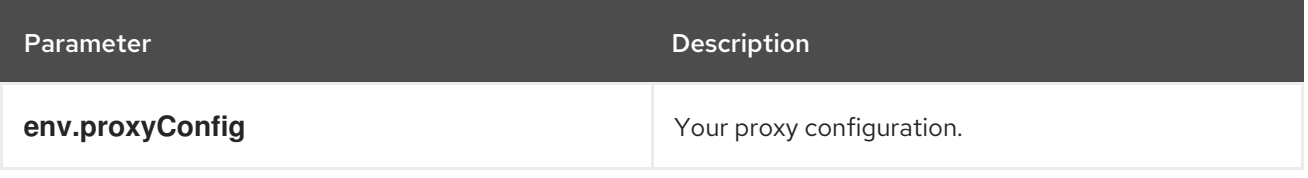

#### <span id="page-37-1"></span>4.2.2.1.3. Central

Configurable parameters for Central.

For a new installation, you can skip the following parameters:

- **central.jwtSigner.key**
- **central.serviceTLS.cert**
- **central.serviceTLS.key**
- **central.adminPassword.value**
- **central.adminPassword.htpasswd**
- When you do not specify values for these parameters the Helm chart autogenerates values for them.
- If you want to modify these values you can use the **helm upgrade** command and specify the values using the **--set** option.

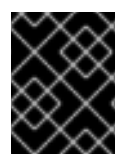

### IMPORTANT

For setting the administrator password, you can only use either **central.adminPassword.value** or **central.adminPassword.htpasswd**, but not both.

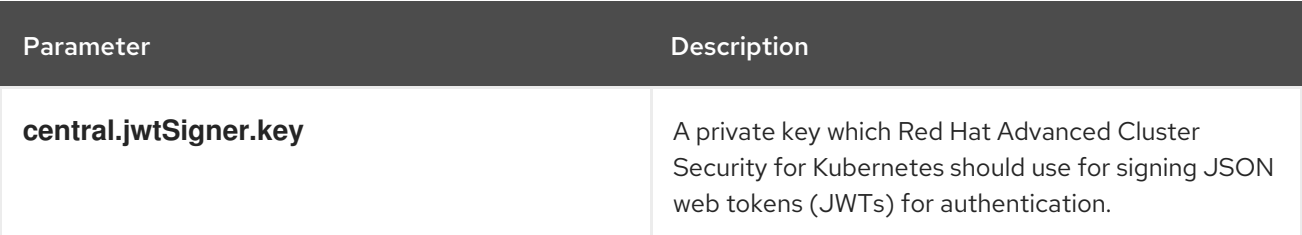

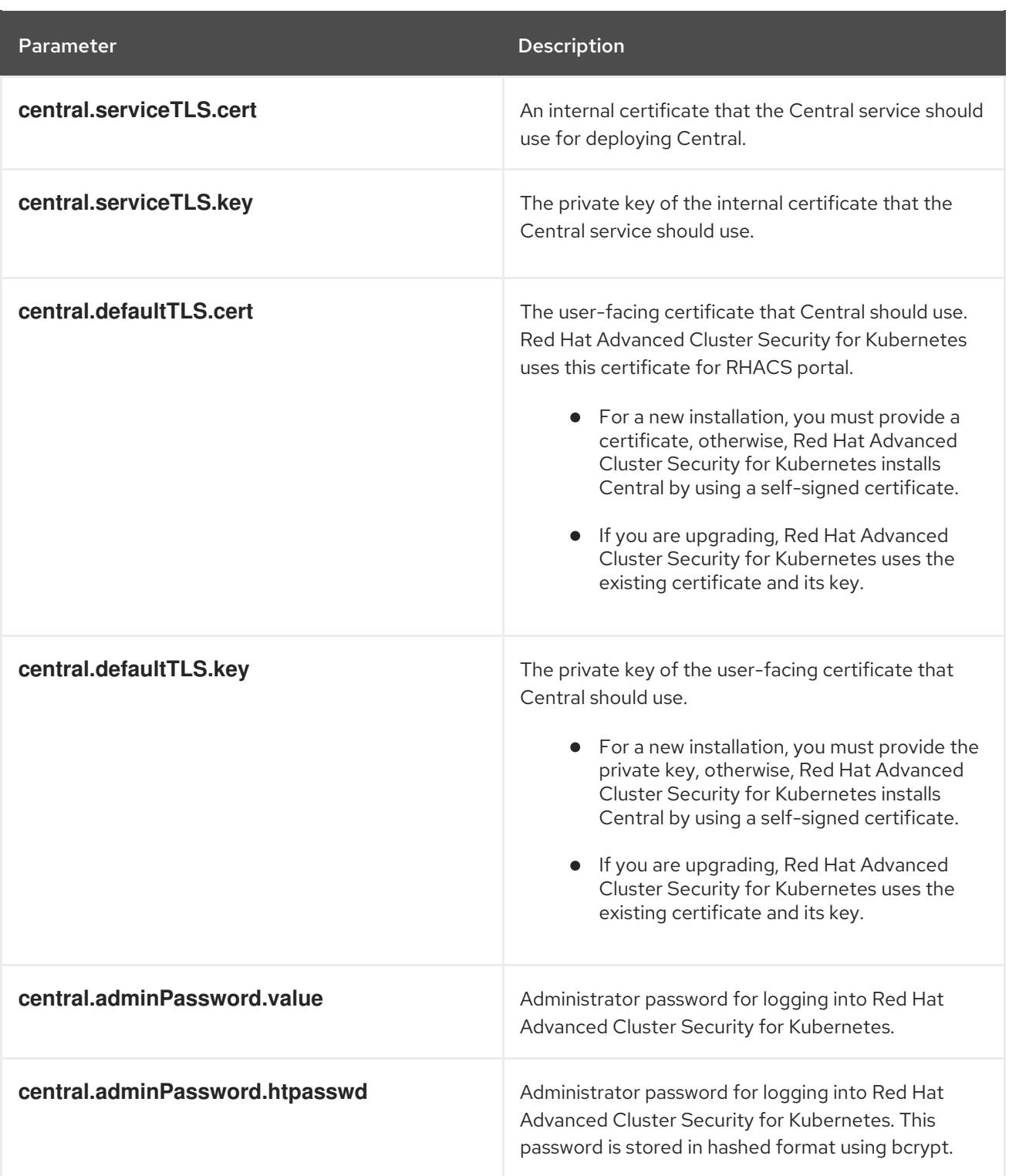

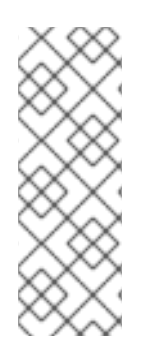

## **NOTE**

If you are using **central.adminPassword.htpasswd** parameter, you must use a bcrypt encoded password hash. You can run the command **htpasswd -nB admin** to generate a password hash. For example,

htpasswd: | admin:<br/>bcrypt-hash>

### <span id="page-38-0"></span>4.2.2.1.4. Scanner

Configurable parameters for Scanner.

For a new installation, you can skip the following parameters and the Helm chart autogenerates values for them. Otherwise, if you are upgrading to a new version, specify the values for the following parameters:

- **scanner.dbPassword.value**
- **scanner.serviceTLS.cert**
- **scanner.serviceTLS.key**
- **scanner.dbServiceTLS.cert**
- **scanner.dbServiceTLS.key**  $\bullet$

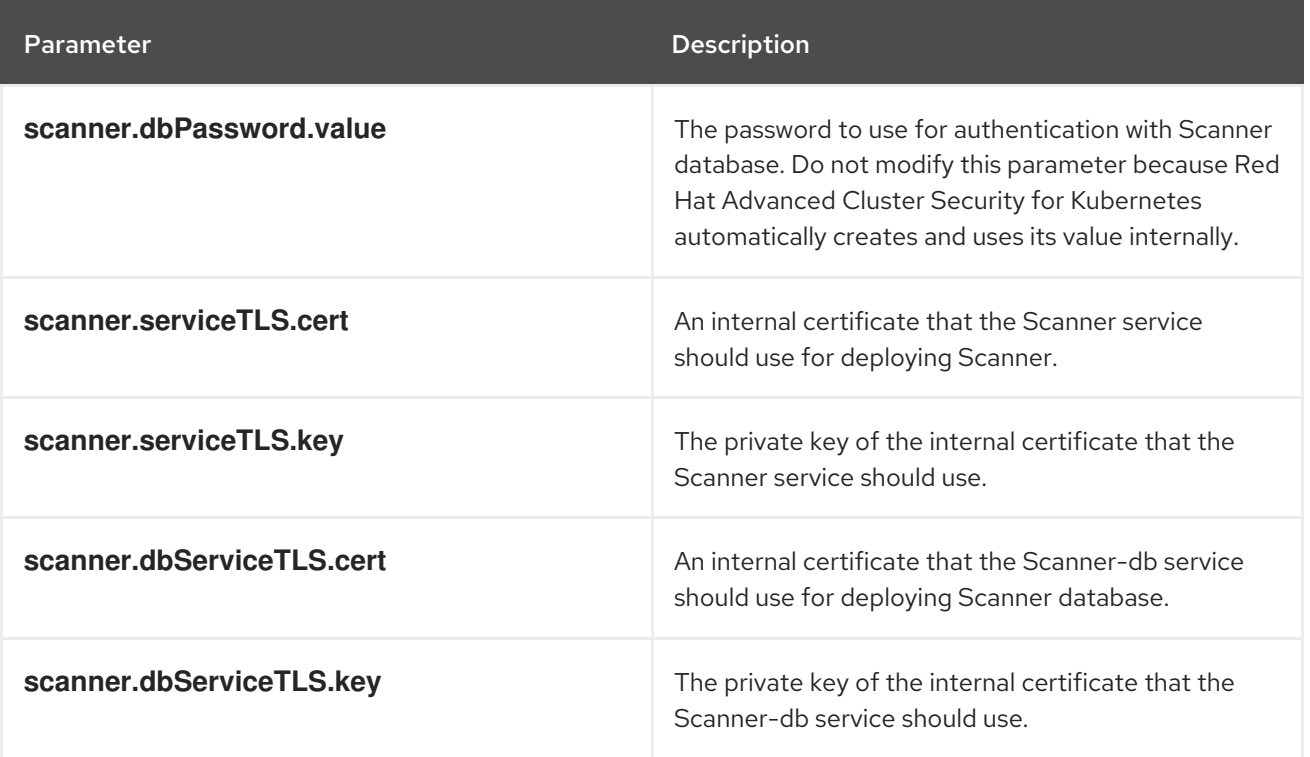

### <span id="page-39-0"></span>4.2.2.2. Public configuration file

This section lists the configurable parameters of the **values-public.yaml** file.

### <span id="page-39-1"></span>4.2.2.2.1. Image pull secrets

Image pull secrets are the credentials required for pulling images from your registry.

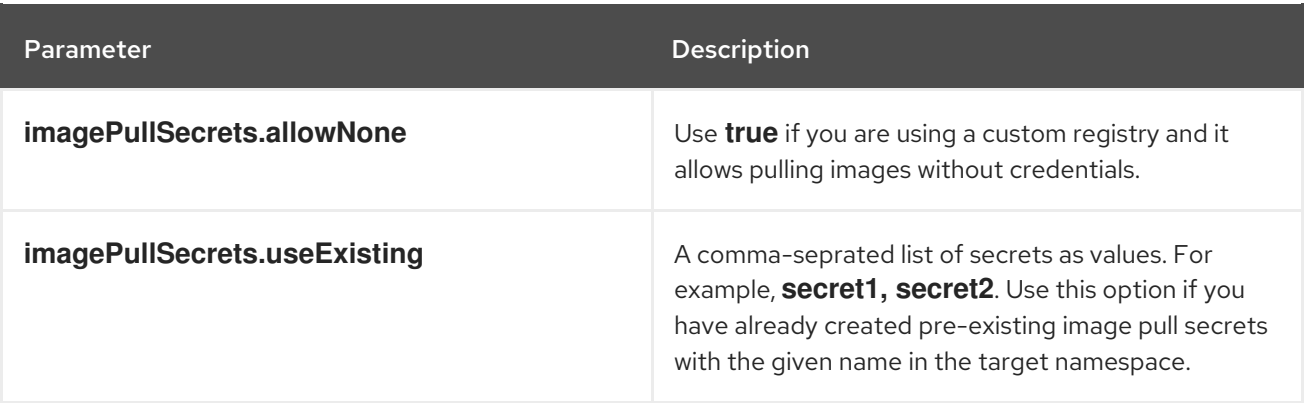

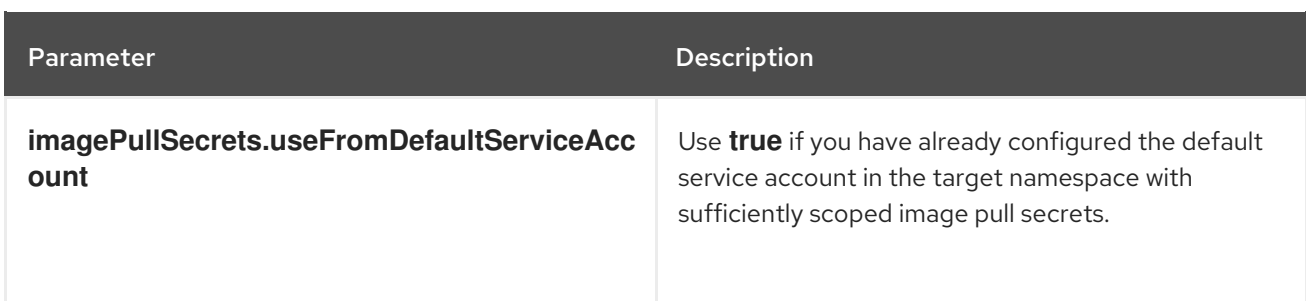

### <span id="page-40-0"></span>4.2.2.2.2. Image

Image declares the configuration to set up the main registry, which the Helm chart uses to resolve images for the **central.image**, **scanner.image**, and **scanner.dbImage** parameters.

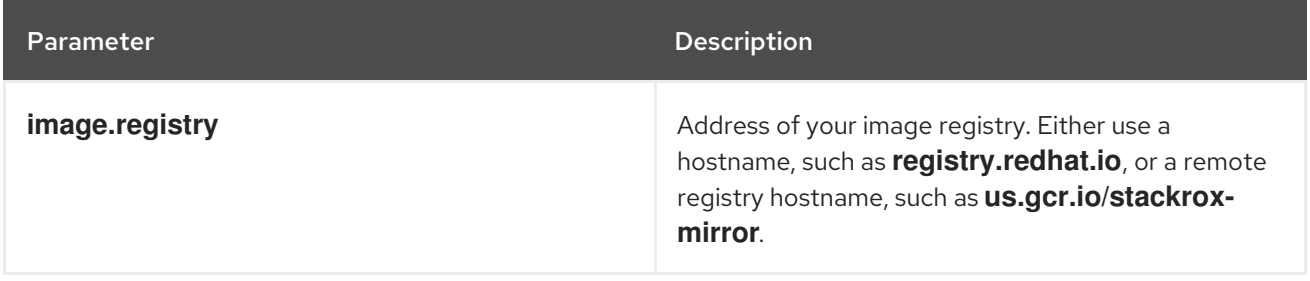

### <span id="page-40-1"></span>4.2.2.2.3. Environment variables

Red Hat Advanced Cluster Security for Kubernetes automatically detects your cluster environment and sets values for **env.openshift**, **env.istio**, and **env.platform**. Only set these values to override the automatic cluster environment detection.

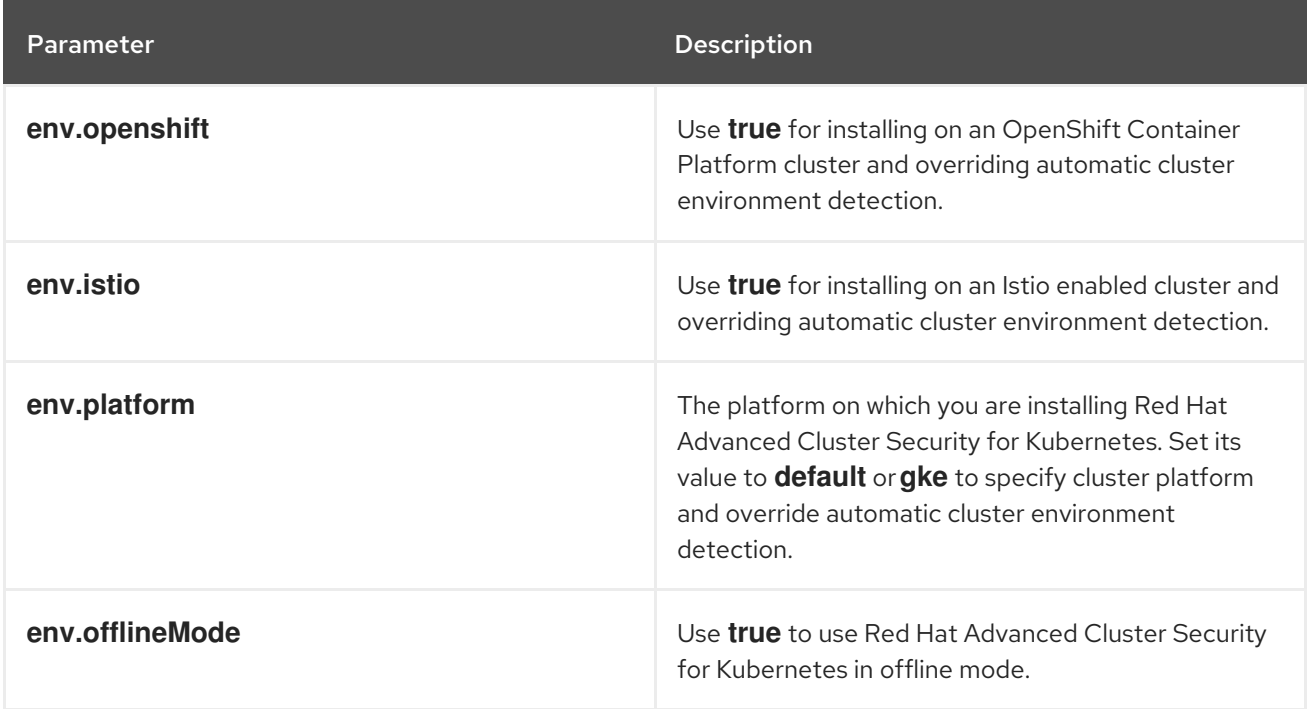

### <span id="page-40-2"></span>4.2.2.2.4. Additional trusted certificate authorities

The Red Hat Advanced Cluster Security for Kubernetes automatically references the system root certificates to trust. When Central or Scanner must reach out to services that use certificates issued by an authority in your organization or a globally trusted partner organization, you can add trust for these services by specifying the root certificate authority to trust by using the following parameter:

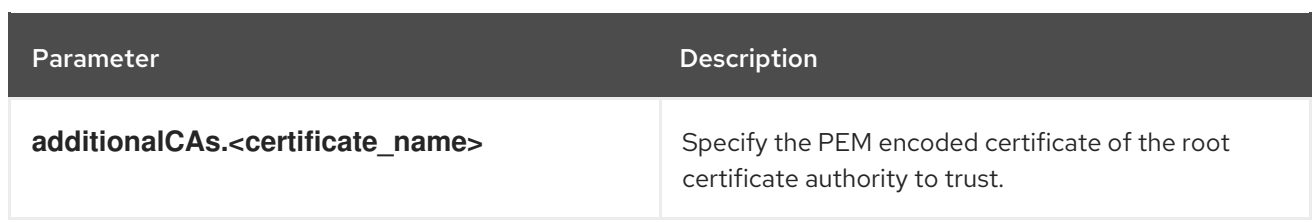

#### <span id="page-41-0"></span>4.2.2.2.5. Central

Configurable parameters for Central.

- You must specify a persistent storage option as either **hostPath** or **persistentVolumeClaim**.
- For exposing Central deployment for external access. You must specify one parameter, either **central.exposure.loadBalancer**, **central.exposure.nodePort**, or **central.exposure.route**. When you do not specify any value for these parameters, you must manually expose Central or access it by using port-forwarding.

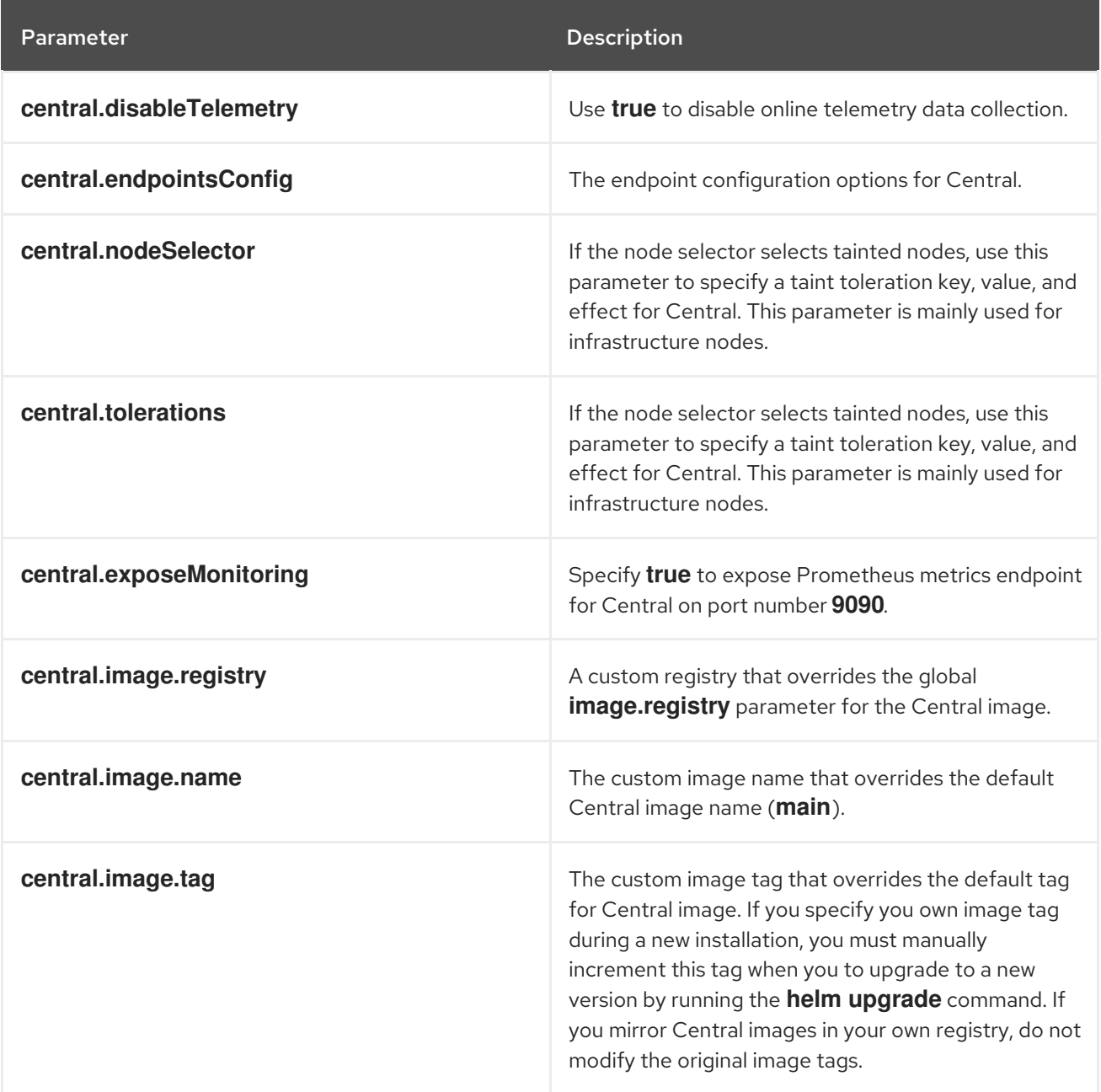

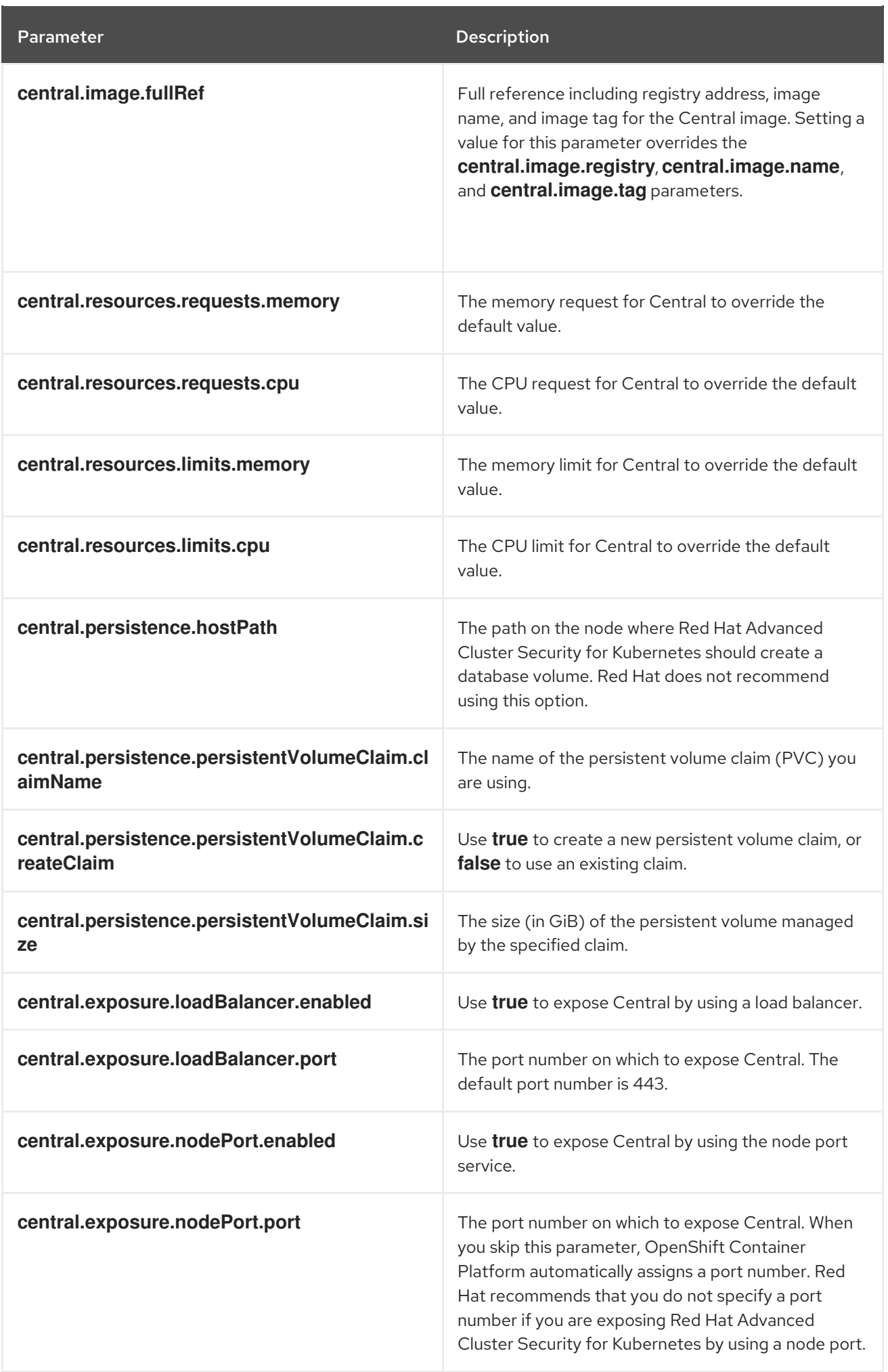

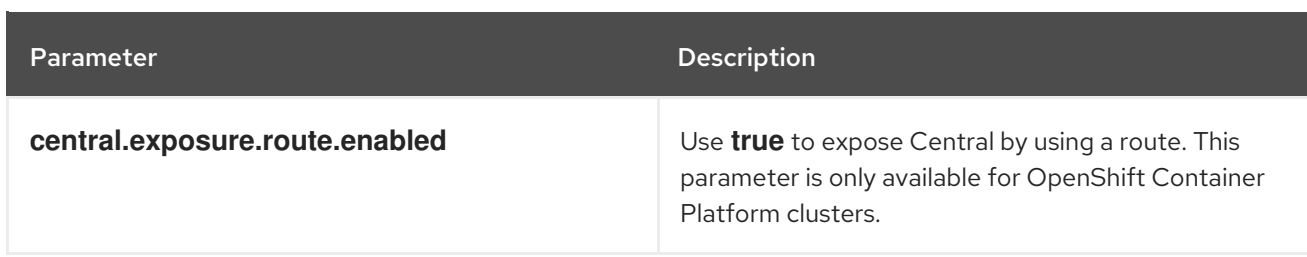

### <span id="page-43-0"></span>4.2.2.2.6. Scanner

Configurable parameters for Scanner.

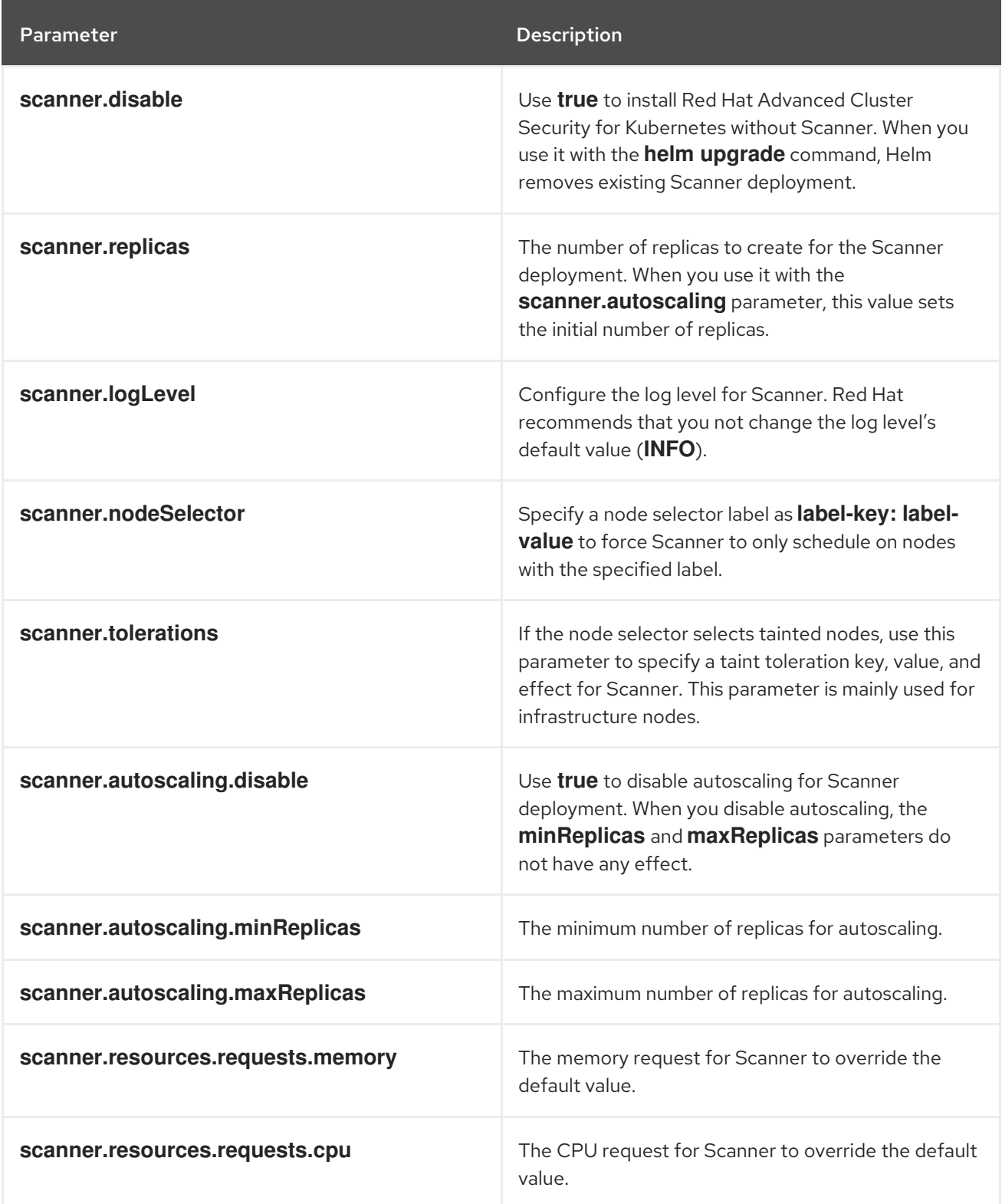

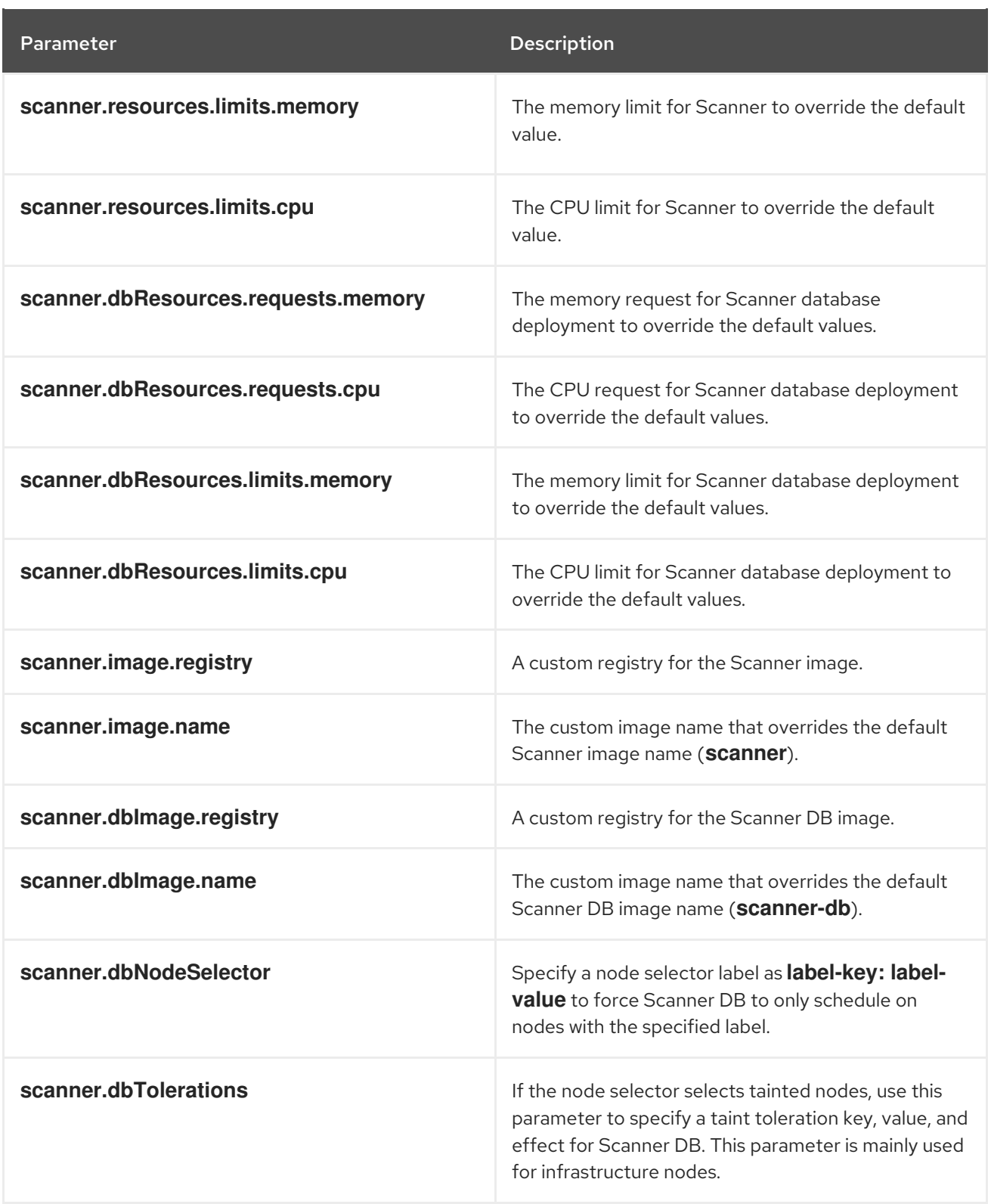

#### <span id="page-44-0"></span>4.2.2.2.7. Customization

Use these parameters to specify additional attributes for all objects that Red Hat Advanced Cluster Security for Kubernetes creates.

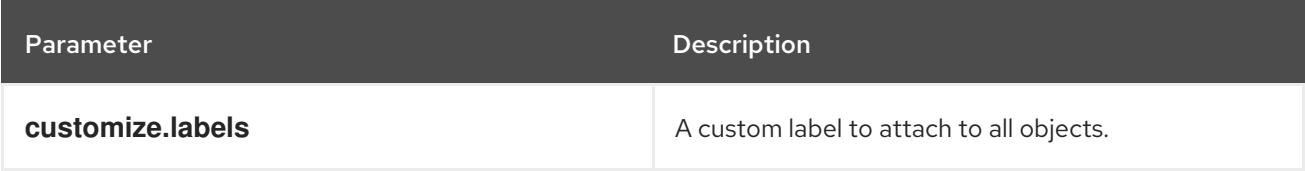

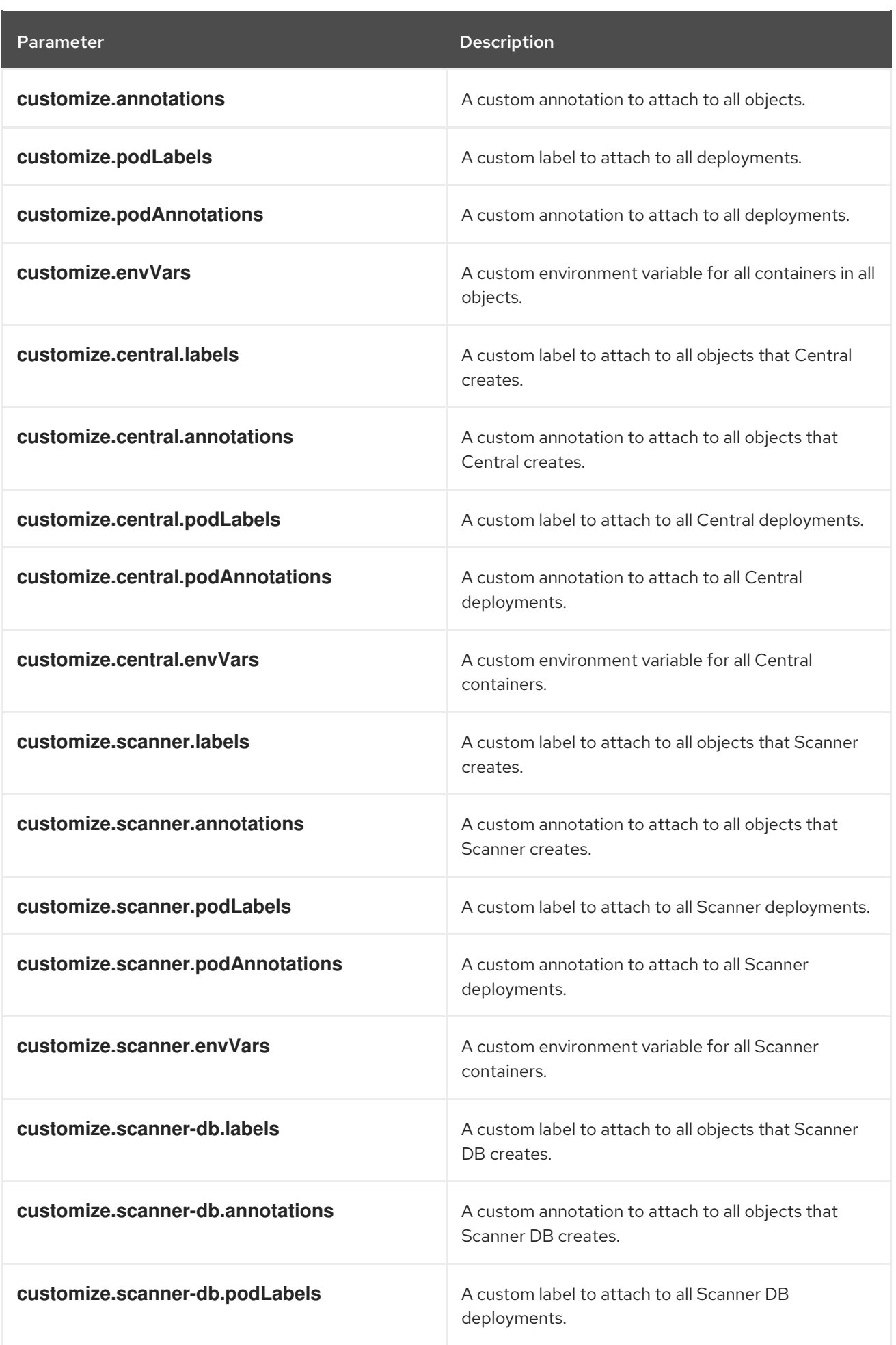

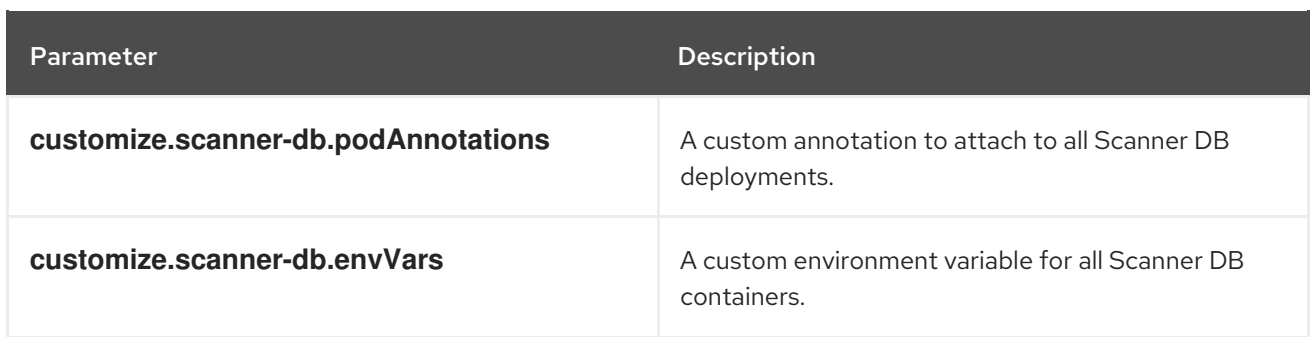

You can also use:

- the **customize.other.service/\*.labels** and the **customize.other.service/\*.annotations** parameters, to specify labels and annotations for all objects.
- **•** or, provide a specific service name, for example, **customize.other.service/centralloadbalancer.labels** and **customize.other.service/central-loadbalancer.annotations** as parameters and set their value.

#### <span id="page-46-0"></span>4.2.2.2.8. Advanced customization

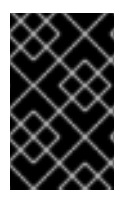

#### IMPORTANT

The parameters specified in this section are for information only. Red Hat does not support Red Hat Advanced Cluster Security for Kubernetes instances with modified namespace and release names.

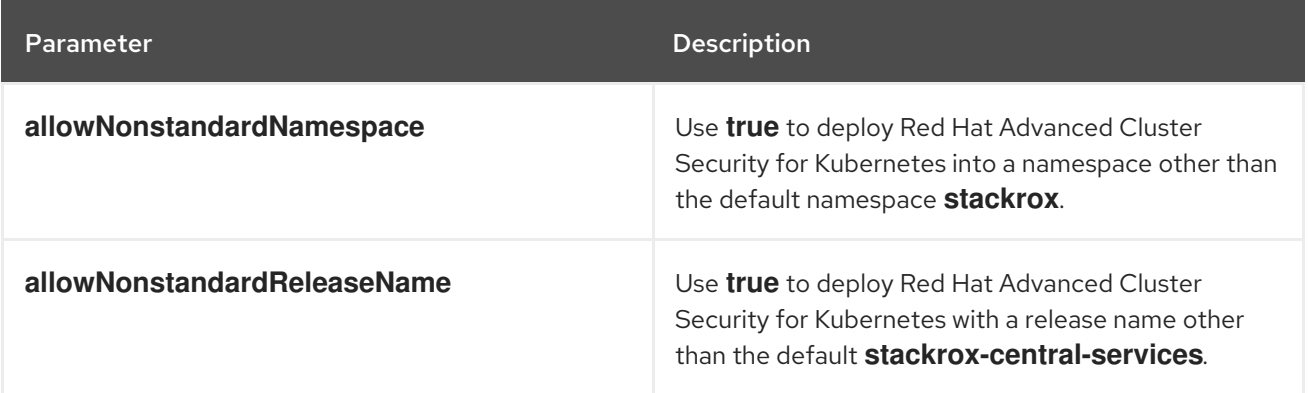

## <span id="page-46-1"></span>4.2.3. Installing the central-services Helm chart

After you configure the **values-public.yaml** and **values-private.yaml** files, install the **central-services** Helm chart to deploy the centralized components (Central and Scanner).

#### Procedure

• Run the following command:

\$ helm install -n stackrox --create-namespace \ stackrox-central-services rhacs/central-services \ -f <path\_to\_values\_public.yaml> -f <path\_to\_values\_private.yaml> **1** 

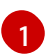

<span id="page-46-2"></span>Use the **-f** option to specify the paths for your YAML configuration files.

## <span id="page-47-0"></span>4.2.3.1. Changing configuration options after deploying the central-services Helm chart

You can make changes to any configuration options after you have deployed the **central-services** Helm chart.

#### Procedure

- 1. Update the **values-public.yaml** and **values-private.yaml** configuration files with new values.
- 2. Run the **helm upgrade** command and specify the configuration files using the **-f** option:

\$ helm upgrade -n stackrox \ stackrox-central-services rhacs/central-services \ -f <path\_to\_values\_public.yaml> \ -f <path\_to\_values\_private.yaml>

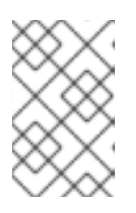

## **NOTE**

You can also specify configuration values using the **--set** or **--set-file** parameters. However, these options are not saved, and it requires you to manually specify all the options again whenever you make changes.

## <span id="page-47-1"></span>4.2.4. Generating an init bundle

Before you install the **SecuredCluster** resource on a cluster, you must create an init bundle. The cluster that has **SecuredCluster** installed and configured then uses this bundle to authenticate with Central.

You can create an init bundle by using the **roxctl** CLI or from the RHACS portal.

## <span id="page-47-2"></span>4.2.4.1. Generating an init bundle by using the roxctl CLI

You can create an init bundle with secrets by using the **roxctl** CLI.

### **Prerequisites**

You have configured the **ROX\_API\_TOKEN** and the **ROX\_CENTRAL\_ADDRESS** environment variables.

**•** Set the **ROX\_API\_TOKEN** and the **ROX\_CENTRAL\_ADDRESS** environment variables:

\$ export ROX\_API\_TOKEN=<api\_token>

\$ export ROX\_CENTRAL\_ADDRESS=<address>:<port\_number>

#### Procedure

Run the following command to generate a cluster init bundle containing secrets:

\$ roxctl -e "\$ROX\_CENTRAL\_ADDRESS" \ central init-bundles generate <cluster\_init\_bundle\_name> \ --output cluster\_init\_bundle.yaml

## \$ roxctl -e "\$ROX\_CENTRAL\_ADDRESS" \ central init-bundles generate <cluster\_init\_bundle\_name> \ --output-secrets cluster\_init\_bundle.yaml

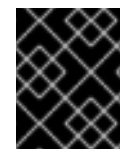

## IMPORTANT

Make sure that you store this bundle securely because it contains secrets. You can use the same bundle to set up multiple secured clusters.

### Additional resources

**•** [Installing](https://access.redhat.com/documentation/en-us/red_hat_advanced_cluster_security_for_kubernetes/3.71/html-single/roxctl_cli/#installing-roxctl-cli) the **roxctl** CLI

## <span id="page-48-0"></span>4.2.4.2. Generating an init bundle by using the RHACS portal

You can create an init bundle containing secrets by using the RHACS portal.

### Procedure

- 1. Find the address of the RHACS portal based on your exposure method:
	- a. For a route:

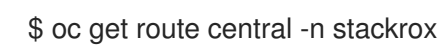

b. For a load balancer:

\$ oc get service central-loadbalancer -n stackrox

- c. For port forward:
	- i. Run the following command:

\$ oc port-forward svc/central 18443:443 -n stackrox

- ii. Navigate to **https://localhost:18443/**.
- 2. On the RHACS portal, navigate to Platform Configuration → Integrations.
- 3. Navigate to the Authentication Tokens section and click on Cluster Init Bundle.
- 4. Click Generate bundle.
- 5. Enter a name for the cluster init bundle and click Generate.
- 6. Click Download Helm Values Fileto download the generated bundle.
- 7. Click Download Kubernetes Secret Fileto download the generated bundle.

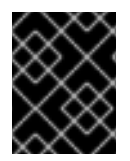

### IMPORTANT

Store this bundle securely because it contains secrets. You can use the same bundle to create multiple secured clusters.

#### Next Step

- 1. Use the OpenShift Container Platform CLI to create resources using the init bundle.
- 2. Install Red Hat Advanced Cluster Security for Kubernetes in all clusters that you want to monitor.

## <span id="page-49-0"></span>4.2.5. Configuring the secured-cluster-services Helm chart

This section describes Helm chart configuration parameters that you can use with the **helm install** and **helm upgrade** commands. You can specify these parameters by using the **--set** option or by creating YAML configuration files.

Create the following files for configuring the Helm chart for installing Red Hat Advanced Cluster Security for Kubernetes:

- Public configuration file **values-public.yaml**: Use this file to save all non-sensitive configuration options.
- **•** Private configuration file **values-private.yaml**: Use this file to save all sensitive configuration options. Make sure that you store this file securely.

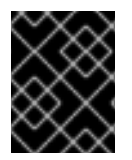

## IMPORTANT

While using the **secured-cluster-services** Helm chart, do not modify the **values.yaml** file that is part of the chart.

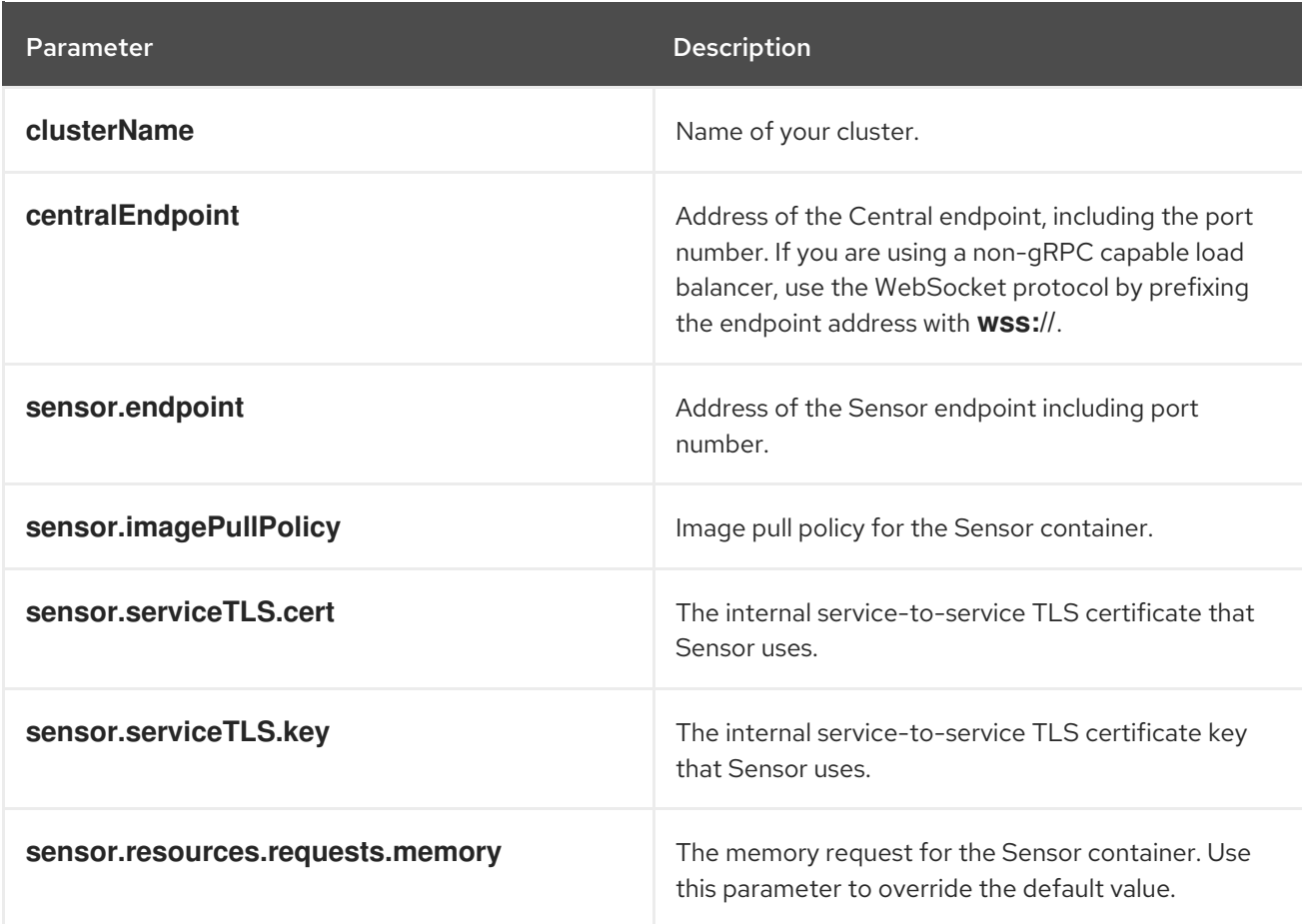

### <span id="page-49-1"></span>4.2.5.1. Configuration parameters

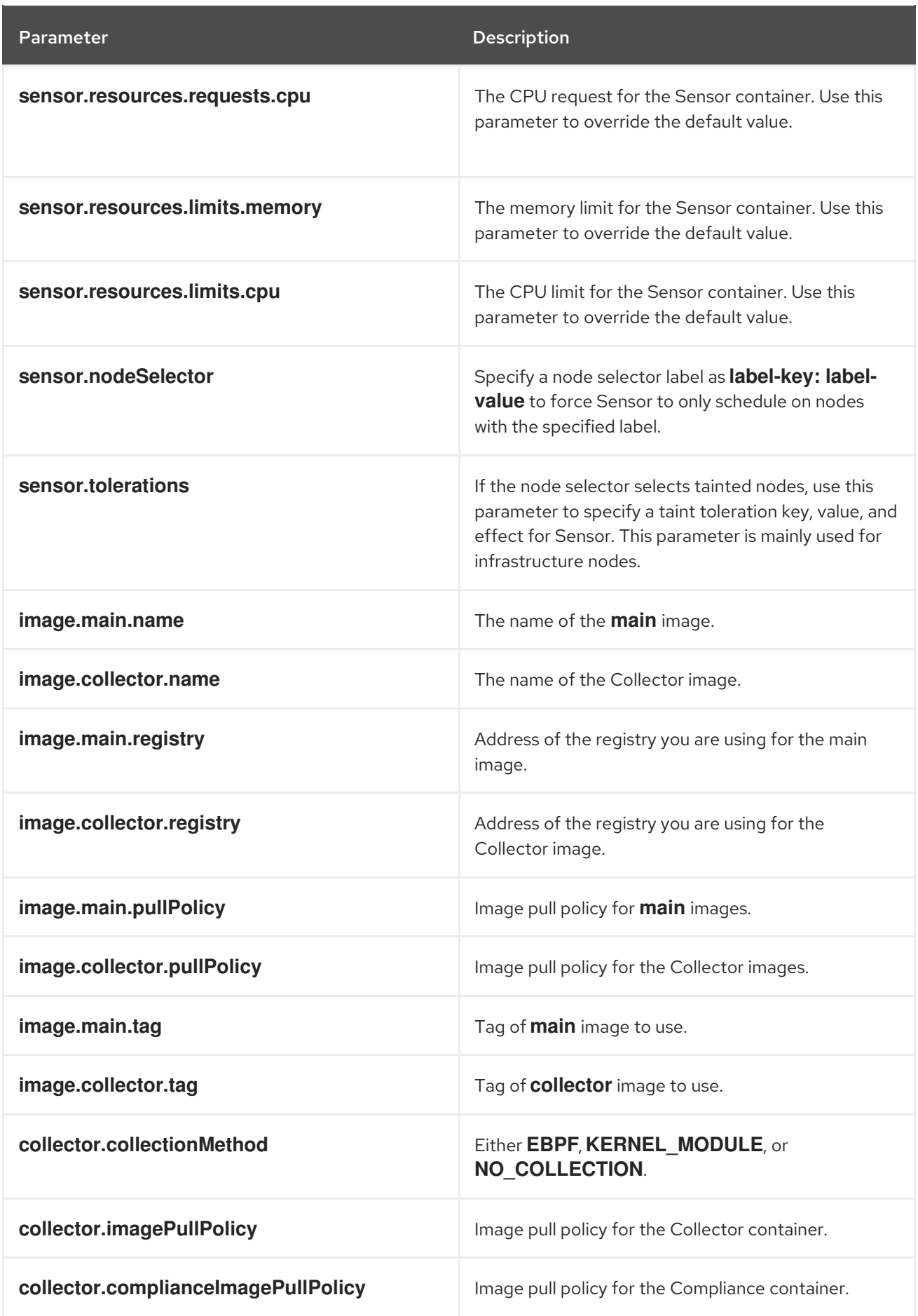

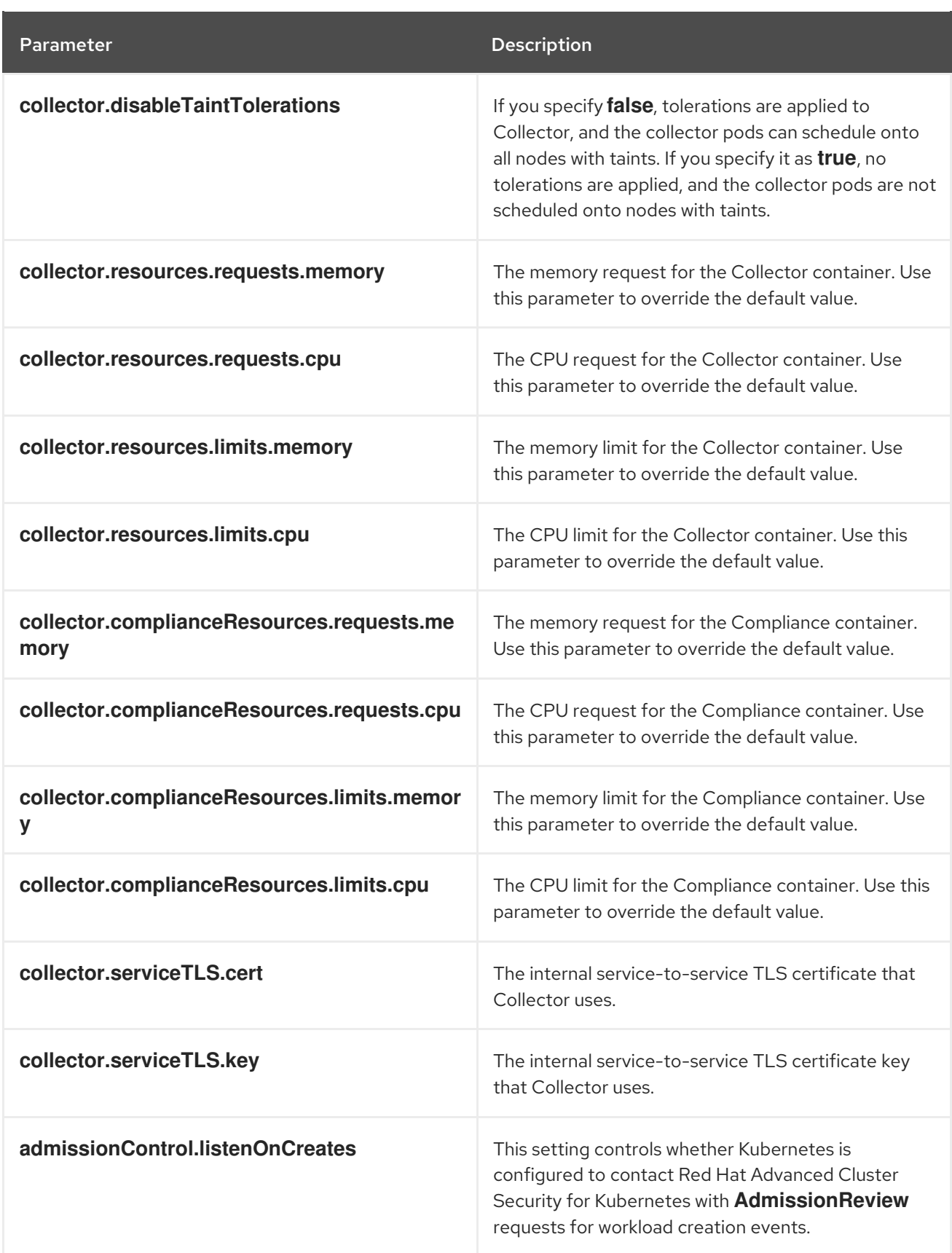

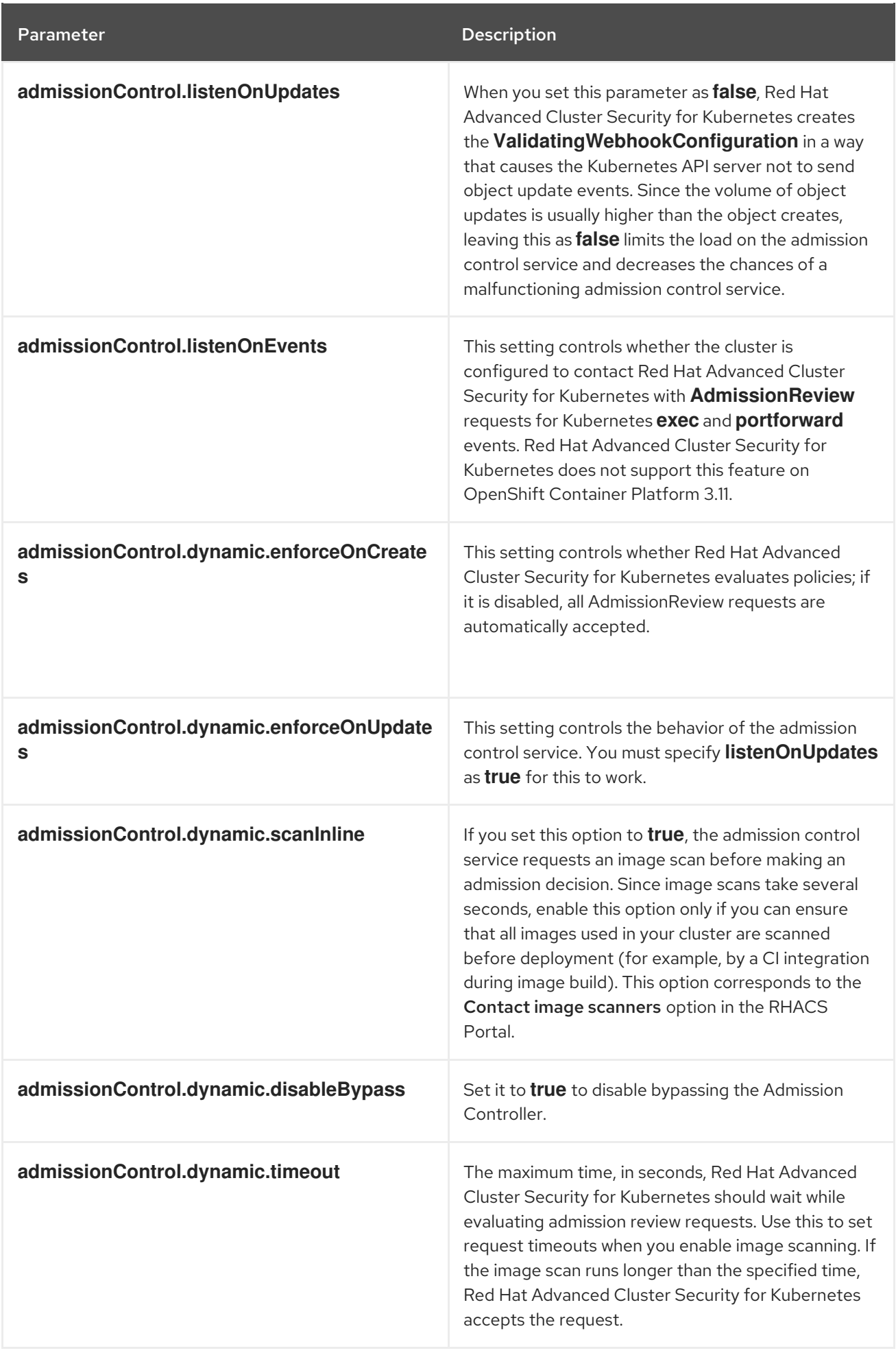

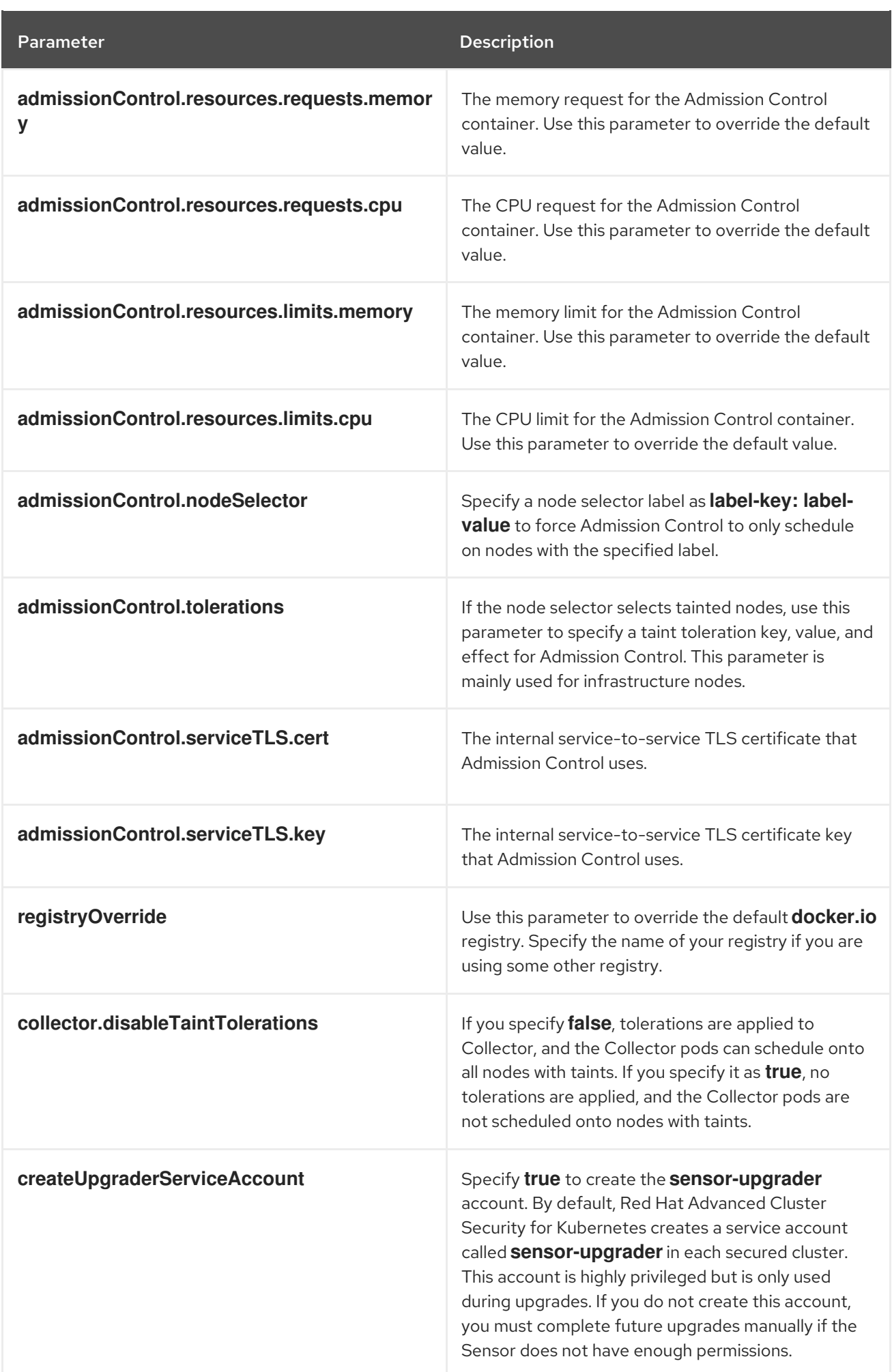

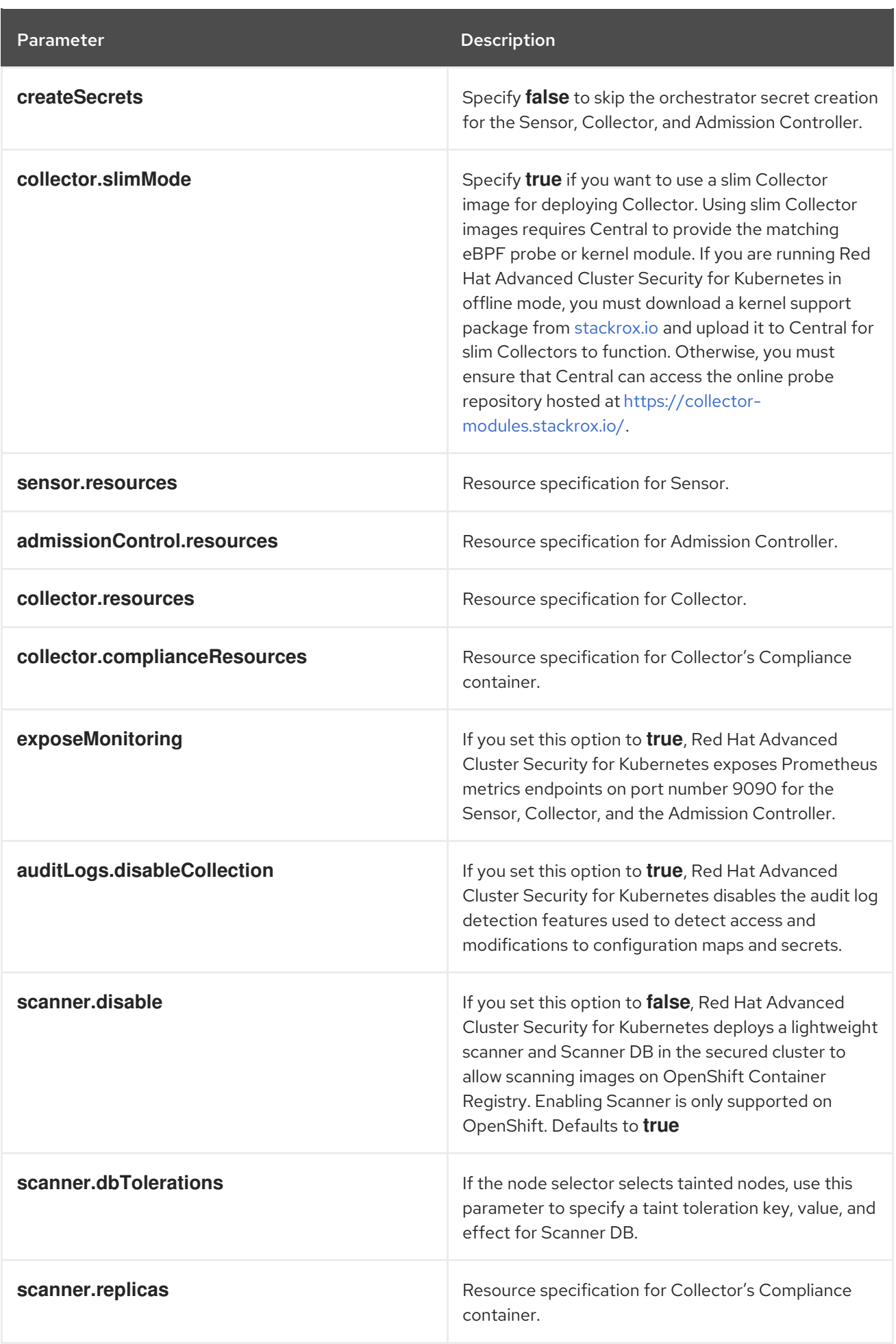

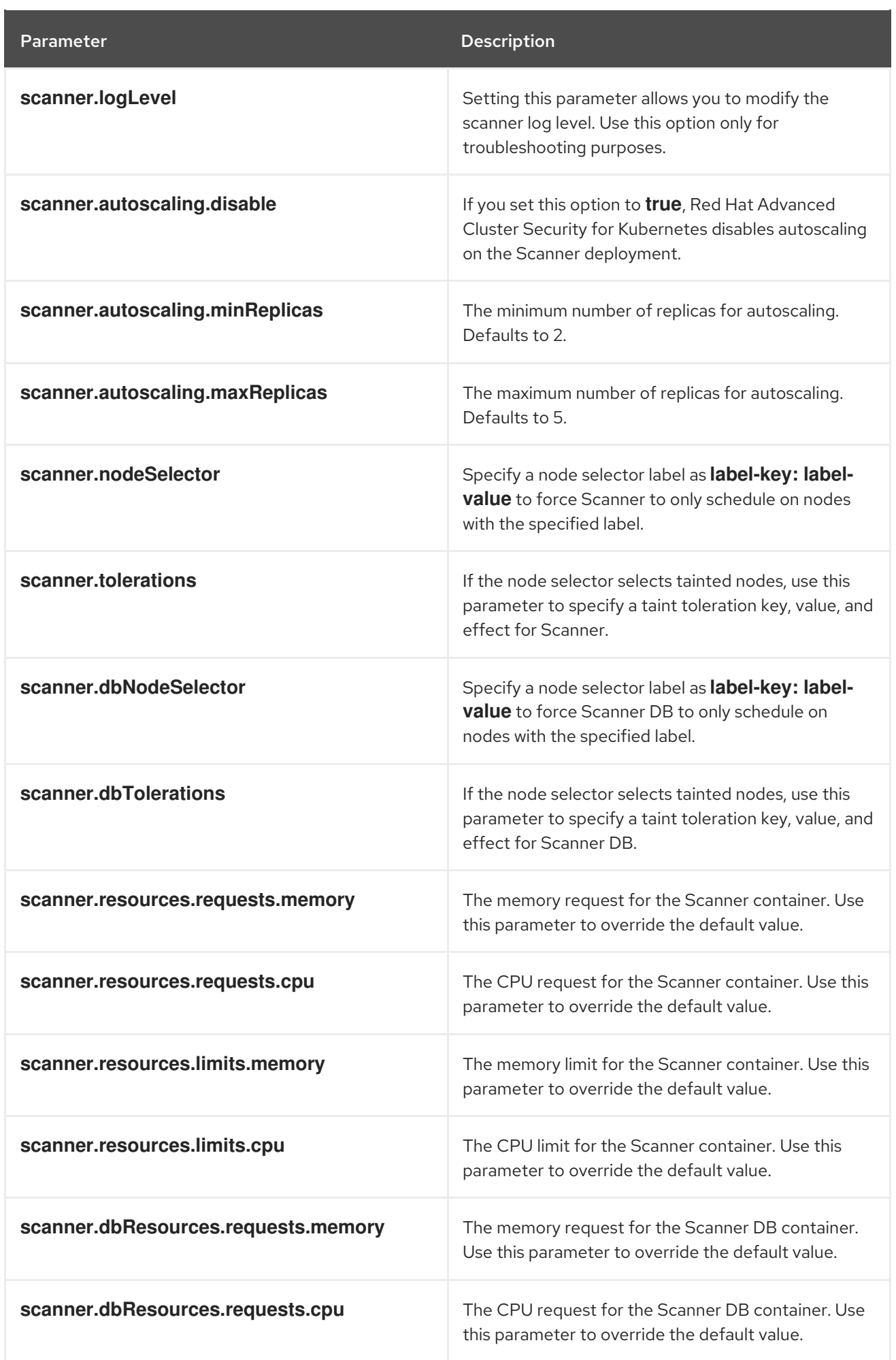

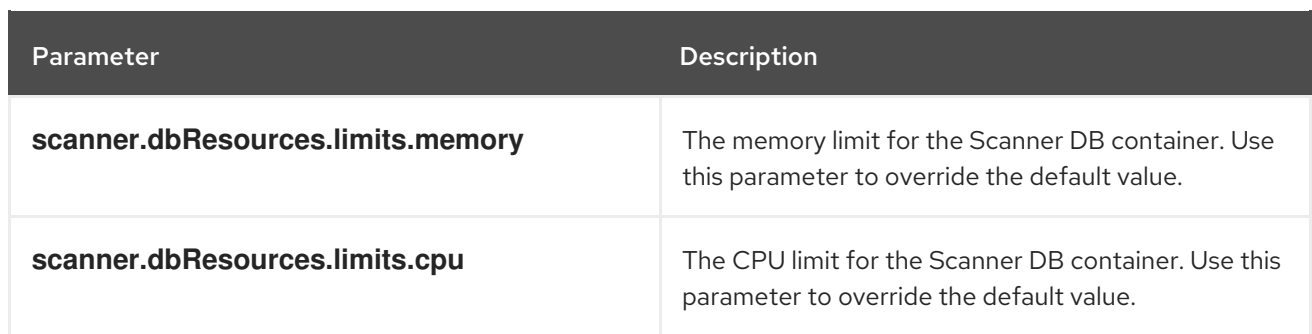

#### <span id="page-56-0"></span>4.2.5.1.1. Environment variables

You can specify environment variables for Sensor and Admission Controller in the following format:

customize: envVars: ENV\_VAR1: "value1" ENV\_VAR2: "value2"

The **customize** setting allows you to specify custom Kubernetes metadata (labels and annotations) for all objects created by this Helm chart and additional pod labels, pod annotations, and container environment variables for workloads.

The configuration is hierarchical, in the sense that metadata defined at a more generic scope (for example, for all objects) can be overridden by metadata defined at a narrower scope (for example, only for the Sensor deployment).

### <span id="page-56-1"></span>4.2.6. Installing the secured-cluster-services Helm chart

After you configure the **values-public.yaml** and **values-private.yaml** files, install the **secured-clusterservices** Helm chart to deploy the per-cluster and per-node components (Sensor, Admission Controller, and Collector).

## CAUTION

To install Collector on systems that have Unified Extensible Firmware Interface (UEFI) and that have Secure Boot enabled, you must use eBPF probes because kernel modules are unsigned, and the UEFI firmware cannot load unsigned packages. Collector identifies Secure Boot status at the start and switches to eBPF probes if required.

#### **Procedure**

[1](#page-56-2)

• Run the following command:

\$ helm install -n stackrox --create-namespace \ stackrox-secured-cluster-services rhacs/secured-cluster-services \ -f <name\_of\_cluster\_init\_bundle.yaml> \ -f <path\_to\_values\_public.yaml> -f <path\_to\_values\_private.yaml> 1

<span id="page-56-2"></span>Use the **-f** option to specify the paths for your YAML configuration files.

## **NOTE**

[1](#page-57-2)

To deploy **secured-cluster-services** Helm chart by using a continuous integration (CI) system, pass the init bundle YAML file as an environment variable to the **helm install** command:

\$ helm install ... -f <(echo "\$INIT\_BUNDLE\_YAML\_SECRET") **1**

<span id="page-57-2"></span>If you are using base64 encoded variables, use the **helm install … -f <(echo "\$INIT\_BUNDLE\_YAML\_SECRET" | base64 --decode)** command instead.

### <span id="page-57-0"></span>4.2.6.1. Changing configuration options after deploying the secured-cluster-services Helm chart

You can make changes to any configuration options after you have deployed the **secured-clusterservices** Helm chart.

## Procedure

- 1. Update the **values-public.yaml** and **values-private.yaml** configuration files with new values.
- 2. Run the **helm upgrade** command and specify the configuration files using the **-f** option:

\$ helm upgrade -n stackrox \ stackrox-secured-cluster-services rhacs/secured-cluster-services \

<span id="page-57-3"></span>--reuse-values \ **1**

-f <path\_to\_values\_public.yaml> \

-f <path\_to\_values\_private.yaml>

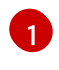

You must specify the **--reuse-values** parameter, otherwise the Helm upgrade command resets all previously configured settings.

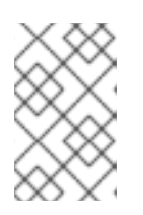

## **NOTE**

You can also specify configuration values using the **--set** or **--set-file** parameters. However, these options are not saved, and it requires you to manually specify all the options again whenever you make changes.

## <span id="page-57-1"></span>4.2.7. Verifying installation

After you complete the installation, run a few vulnerable applications and navigate to the RHACS portal to evaluate the results of security assessments and policy violations.

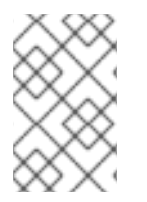

## **NOTE**

The sample applications listed in the following section contain critical vulnerabilities and they are specifically designed to verify the build and deploy-time assessment features of Red Hat Advanced Cluster Security for Kubernetes.

To verify installation:

1. Find the address of the RHACS portal based on your exposure method:

a. For a route:

\$ oc get route central -n stackrox

b. For a load balancer:

\$ oc get service central-loadbalancer -n stackrox

- c. For port forward:
	- i. Run the following command:

\$ oc port-forward svc/central 18443:443 -n stackrox

- ii. Navigate to **https://localhost:18443/**.
- 2. Using the OpenShift Container Platform CLI, create a new project:

\$ oc new-project test

3. Start some applications with critical vulnerabilities:

\$ oc run shell --labels=app=shellshock,team=test-team \ --image=vulnerables/cve-2014-6271 -n test \$ oc run samba --labels=app=rce \ --image=vulnerables/cve-2017-7494 -n test

Red Hat Advanced Cluster Security for Kubernetes automatically scans these deployments for security risk and policy violations as soon as they are submitted to the cluster. Navigate to the RHACS portal to view the violations. You can log in to the RHACS portal by using the default username admin and the generated password.

## CHAPTER 5. INSTALLING BY USING THE ROXCTL CLI

<span id="page-59-0"></span>Red Hat Advanced Cluster Security for Kubernetes installs a set of services on your OpenShift Container Platform cluster. This topic describes the installation procedure for installing Red Hat Advanced Cluster Security for Kubernetes on your OpenShift Container Platform cluster by using the **roxctl** CLI.

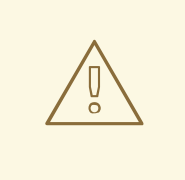

### WARNING

For production [environments,](https://access.redhat.com/documentation/en-us/red_hat_advanced_cluster_security_for_kubernetes/3.71/html-single/installing/#acs-install-helm-customization) Red Hat recommends Installing Red Hat Advanced Cluster Security for Kubernetes by using Helm charts. Do not use the **roxctl** install method unless you have a specific installation need that requires using this method.

High-level installation flow:

- 1. Install the **roxctl** CLI.
- 2. Use the **roxctl** CLI interactive installer to install the centralized [components](https://access.redhat.com/documentation/en-us/red_hat_advanced_cluster_security_for_kubernetes/3.71/html-single/architecture/#centralized-components_acs-architecture) (Central and Scanner).
- 3. Install Sensor to monitor your cluster.

Before you install:

- Understand Red Hat Advanced Cluster Security for Kubernetes [architecture](https://access.redhat.com/documentation/en-us/red_hat_advanced_cluster_security_for_kubernetes/3.71/html-single/architecture/#acs-architecture_acs-architecture) .
- Review the [prerequisites](https://access.redhat.com/documentation/en-us/red_hat_advanced_cluster_security_for_kubernetes/3.71/html-single/installing/#acs-general-requirements_acs-prerequisites) for installing Red Hat Advanced Cluster Security for Kubernetes .

## <span id="page-59-1"></span>5.1. INSTALLING THE ROXCTL CLI

To install Red Hat Advanced Cluster Security for Kubernetes you must install the **roxctl** CLI by downloading the binary. You can install **roxctl** on Linux, Windows, or macOS.

## <span id="page-59-2"></span>5.2. INSTALLING THE ROXCTL CLION LINUX

You can install the **roxctl** CLI binary on Linux by using the following procedure.

#### Procedure

1. Download the latest version of the **roxctl** CLI:

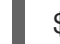

\$ curl -O https://mirror.openshift.com/pub/rhacs/assets/3.71.3/bin/Linux/roxctl

2. Make the **roxctl** binary executable:

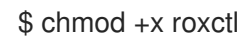

3. Place the **roxctl** binary in a directory that is on your **PATH**: To check your **PATH**, execute the following command:

\$ echo \$PATH

## Verification

Verify the **roxctl** version you have installed:

\$ roxctl version

## <span id="page-60-0"></span>5.2.1. Installing the roxctl CLI on macOS

You can install the **roxctl** CLI binary on macOS by using the following procedure.

#### Procedure

1. Download the latest version of the **roxctl** CLI:

\$ curl -O https://mirror.openshift.com/pub/rhacs/assets/3.71.3/bin/Darwin/roxctl

2. Remove all extended attributes from the binary:

\$ xattr -c roxctl

3. Make the **roxctl** binary executable:

\$ chmod +x roxctl

4. Place the **roxctl** binary in a directory that is on your **PATH**: To check your **PATH**, execute the following command:

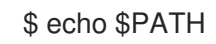

### Verification

Verify the **roxctl** version you have installed:

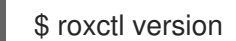

## <span id="page-60-1"></span>5.2.2. Installing the roxctl CLI on Windows

You can install the **roxctl** CLI binary on Windows by using the following procedure.

### Procedure

Download the latest version of the **roxctl** CLI:

\$ curl -O https://mirror.openshift.com/pub/rhacs/assets/3.71.3/bin/Windows/roxctl.exe

### Verification

Verify the **roxctl** version you have installed:

\$ roxctl version

## <span id="page-61-0"></span>5.3. INSTALLING CENTRAL

The main component of Red Hat Advanced Cluster Security for Kubernetes is called Central. You can install Central on OpenShift Container Platform by using the interactive installer. You deploy Central only once and you can monitor multiple separate clusters by using the same installation.

## <span id="page-61-1"></span>5.3.1. Using the interactive installer

Use the interactive installer to generate the required secrets, deployment configurations, and deployment scripts for your environment.

### Procedure

1. Run the interactive install command:

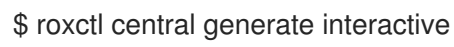

2. Press Enter to accept the default value for a prompt or enter custom values as required.

<span id="page-61-3"></span><span id="page-61-2"></span>If you want to add a custom TLS certificate, provide the file path for the PEM-encoded certificate. When you specify a custom certificate the interactive installer also prompts you to provide a PEM private key for the custom certificate you are using. To use the RHACS portal, you must expose Central by using a route, a load balancer or a Enter path to the backup bundle from which to restore keys and certificates (optional): Enter PEM cert bundle file (optional): Enter administrator password (default: autogenerated): Enter orchestrator (k8s, openshift): openshift Enter the directory to output the deployment bundle to (default: "central-bundle"): Enter the OpenShift major version (3 or 4) to deploy on (default: "0"): 4 Enter Istio version when deploying into an Istio-enabled cluster (leave empty when not running Istio) (optional): Enter the method of exposing Central (route, lb, np, none) (default: "none"): route **2** Enter main image to use (default: "stackrox.io/main:3.0.61.1"): Enter whether to run StackRox in offline mode, which avoids reaching out to the Internet (default: "false"): Enter whether to enable telemetry (default: "true"): Enter the deployment tool to use (kubectl, helm, helm-values) (default: "kubectl"): Enter Scanner DB image to use (default: "stackrox.io/scanner-db:2.15.2"): Enter Scanner image to use (default: "stackrox.io/scanner:2.15.2"): Enter Central volume type (hostpath, pvc): pvc **3** Enter external volume name (default: "stackrox-db"): Enter external volume size in Gi (default: "100"): Enter storage class name (optional if you have a default StorageClass configured):

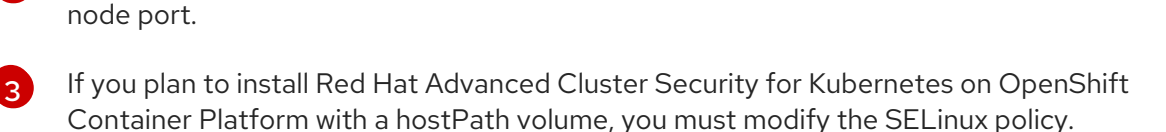

<span id="page-61-4"></span>[1](#page-61-2)

[2](#page-61-3)

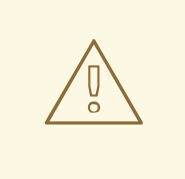

## WARNING

On OpenShift Container Platform, for using a hostPath volume, you must modify the SELinux policy to allow access to the directory, which the host and the container share. It is because SELinux blocks directory sharing by default. To modify the SELinux policy, run the following command:

\$ sudo chcon -Rt svirt\_sandbox\_file\_t <full\_volume\_path>

However, Red Hat does not recommend modifying the SELinux policy, instead use PVC when installing on OpenShift Container Platform.

On completion, the installer creates a folder named central-bundle, which contains the necessary YAML manifests and scripts to deploy Central. In addition, it shows on-screen instructions for the scripts you need to run to deploy additional trusted certificate authorities, Central and Scanner, and the authentication instructions for logging into the RHACS portal along with the autogenerated password if you did not provide one when answering the prompts.

## <span id="page-62-0"></span>5.3.2. Running the Central installation scripts

After you run the interactive installer, you can run the **setup.sh** script to install Central.

### Procedure

1. Run the **setup.sh** script to configure image registry access:

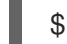

\$ ./central-bundle/central/scripts/setup.sh

2. Create the necessary resources:

\$ oc create -R -f central-bundle/central

3. Check the deployment progress:

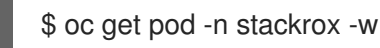

4. After Central is running, find the RHACS portal IP address and open it in your browser. Depending on the exposure method you selected when answering the prompts, use one of the following methods to get the IP address.

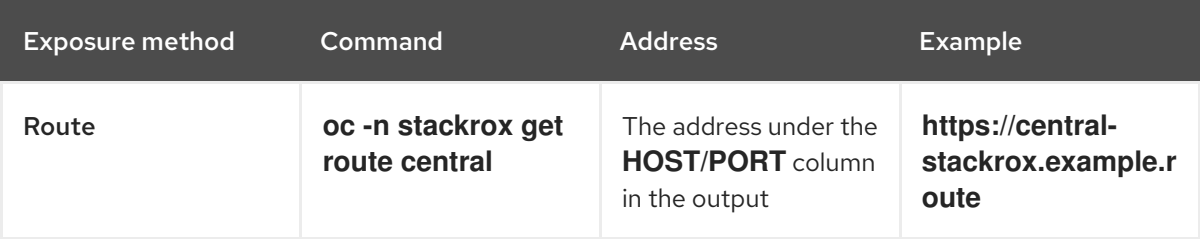

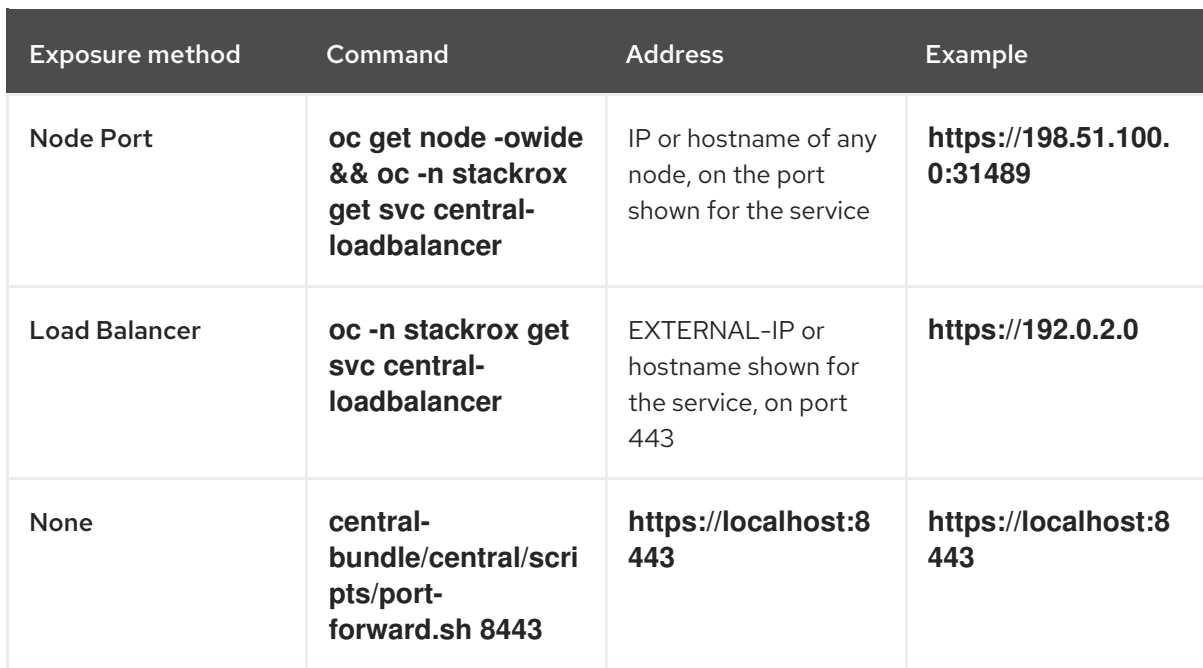

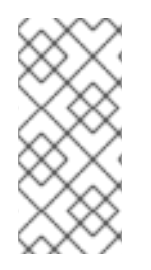

## **NOTE**

If you have selected autogenerated password during the interactive install, you can run the following command to see it for logging into Central:

\$ cat central-bundle/password

## <span id="page-63-0"></span>5.4. INSTALLING SCANNER

You can configure Red Hat Advanced Cluster Security for Kubernetes to obtain image data from a variety of open-source and commercial image scanners.

However, Red Hat Advanced Cluster Security for Kubernetes also provides an image vulnerability scanner component, called Scanner. It enriches deployments with image vulnerability information.

Red Hat recommends deploying Scanner so that it can scan all images, including the images from public registries, for vulnerabilities. You can deploy the Scanner in the same cluster with Central.

### **Prerequisites**

You must configure your image registry to allow Scanner to download and scan images. Usually, image registry integrations are created automatically by Red Hat Advanced Cluster Security for Kubernetes.

#### Procedure

1. Run the following command to configure image registry access:

\$ ./central-bundle/scanner/scripts/setup.sh

2. After the script finishes, run the following command to create the scanner service:

\$ oc create -R -f central-bundle/scanner

## <span id="page-64-0"></span>5.5. INSTALLING SENSOR

To monitor a cluster, you must deploy Sensor. You must deploy Sensor into each cluster that you want to monitor. The following steps describe adding Sensor by using the RHACS portal.

### Procedure

- 1. On the RHACS portal, navigate to Platform Configuration  $\rightarrow$  Clusters.
- 2. Select + New Cluster.
- 3. Specify a name for the cluster.
- 4. Provide appropriate values for the fields based on where you are deploying the Sensor.
	- If you are deploying Sensor in the same cluster, accept the default values for all the fields.
	- If you are deploying into a different cluster, replace **central.stackrox.svc:443** with a load balancer, node port, or other address, including the port number, that is accessible from the other cluster.
	- If you are using a non-gRPC capable load balancer, such as HAProxy, AWS Application Load Balancer (ALB), or AWS Elastic Load Balancing (ELB), use the WebSocket Secure (**wss**) protocol. To use **wss**:
		- Prefix the address with **wss://**.
		- Add the port number after the address, for example, **wss://stackroxcentral.example.com:443**.
- 5. Click Next to continue with the Sensor setup.
- 6. Click Download YAML File and Keysto download the cluster bundle (zip archive).

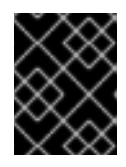

## IMPORTANT

The cluster bundle zip archive includes unique configurations and keys for each cluster. Do not reuse the same files in another cluster.

7. From a system that has access to the monitored cluster, unzip and run the **sensor** script from the cluster bundle:

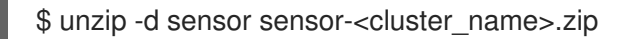

./sensor/sensor.sh

If you get a warning that you do not have the required permissions to deploy Sensor, follow the on-screen instructions, or contact your cluster administrator for assistance.

After Sensor is deployed, it contacts Central and provides cluster information.

### Verification

- 1. Return to the RHACS portal and check if the deployment is successful. If it is successful, a green checkmark appears under section #2. If you do not see a green checkmark, use the following command to check for problems:
	- On OpenShift Container Platform:

\$ oc get pod -n stackrox -w

On Kubernetes:

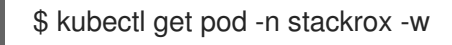

2. Click Finish to close the window.

After installation, Sensor starts reporting security information to Red Hat Advanced Cluster Security for Kubernetes and the RHACS portal dashboard begins showing deployments, images, and policy violations from the cluster on which you have installed the Sensor.

## <span id="page-65-0"></span>5.6. VERIFYING INSTALLATION

After you complete the installation, run a few vulnerable applications and navigate to the RHACS portal to evaluate the results of security assessments and policy violations.

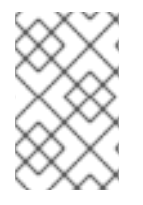

## **NOTE**

The sample applications listed in the following section contain critical vulnerabilities and they are specifically designed to verify the build and deploy-time assessment features of Red Hat Advanced Cluster Security for Kubernetes.

To verify installation:

- 1. Find the address of the RHACS portal based on your exposure method:
	- a. For a route:

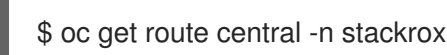

b. For a load balancer:

\$ oc get service central-loadbalancer -n stackrox

- c. For port forward:
	- i. Run the following command:

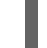

\$ oc port-forward svc/central 18443:443 -n stackrox

- ii. Navigate to **https://localhost:18443/**.
- 2. Using the OpenShift Container Platform CLI, create a new project:

\$ oc new-project test

3. Start some applications with critical vulnerabilities:

```
$ oc run shell --labels=app=shellshock,team=test-team \
 --image=vulnerables/cve-2014-6271 -n test
$ oc run samba --labels=app=rce \
 --image=vulnerables/cve-2017-7494 -n test
```
Red Hat Advanced Cluster Security for Kubernetes automatically scans these deployments for security risk and policy violations as soon as they are submitted to the cluster. Navigate to the RHACS portal to view the violations. You can log in to the RHACS portal by using the default username admin and the generated password.

## <span id="page-66-0"></span>5.7. ADDITIONAL RESOURCES

**• Installing Red Hat Advanced Cluster Security for Kubernetes with [customizations](https://access.redhat.com/documentation/en-us/red_hat_advanced_cluster_security_for_kubernetes/3.71/html-single/installing/#acs-install-helm-customization) using Helm** charts

## <span id="page-67-0"></span>CHAPTER 6. UNINSTALLING RED HAT ADVANCED CLUSTER SECURITY FOR KUBERNETES

When you install Red Hat Advanced Cluster Security for Kubernetes, it creates:

- A namespace called **rhacs-operator** where the Operator is installed, if you chose the Operator method of installation
- A namespace called **stackrox**, or another namespace where you created the Central and SecuredCluster custom resources
- **PodSecurityPolicy** and Kubernetes role-based access control (RBAC) objects for all components
- Additional labels on namespaces, for use in generated network policies
- An application custom resource definition (CRD), if it does not exist

Uninstalling Red Hat Advanced Cluster Security for Kubernetes involves deleting all of these items.

## <span id="page-67-1"></span>6.1. DELETING NAMESPACE

You can delete the namespace that Red Hat Advanced Cluster Security for Kubernetes creates by using the OpenShift Container Platform or Kubernetes command-line interface.

#### Procedure

- Delete the **stackrox** namespace:
	- On OpenShift Container Platform:

\$ oc delete namespace stackrox

On Kubernetes:

\$ kubectl delete namespace stackrox

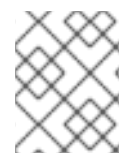

## **NOTE**

If you installed RHACS in a different namespace, use the name of that namespace in the **delete** command.

## <span id="page-67-2"></span>6.2. DELETING GLOBAL RESOURCES

You can delete the global resources that Red Hat Advanced Cluster Security for Kubernetes creates, by using the OpenShift Container Platform or Kubernetes command-line interface.

### Procedure

- Delete global resources:
	- On OpenShift Container Platform:

\$ oc get clusterrole,clusterrolebinding,role,rolebinding,psp -o name | grep stackrox | xargs oc delete --wait

\$ oc delete scc -l "app.kubernetes.io/name=stackrox"

\$ oc delete ValidatingWebhookConfiguration stackrox

On Kubernetes:

\$ kubectl get clusterrole,clusterrolebinding,role,rolebinding,psp -o name | grep stackrox | xargs kubectl delete --wait

\$ kubectl delete ValidatingWebhookConfiguration stackrox

## <span id="page-68-0"></span>6.3. DELETING LABELS AND ANNOTATIONS

You can delete the labels and annotations that Red Hat Advanced Cluster Security for Kubernetes creates, by using the OpenShift Container Platform or Kubernetes command-line interface.

#### Procedure

- Delete labels and annotations:
	- On OpenShift Container Platform:

\$ for namespace in \$(oc get ns | tail -n +2 | awk '{print \$1}'); do oc label namespace \$namespace namespace.metadata.stackrox.io/id-; oc label namespace \$namespace namespace.metadata.stackrox.io/name-; oc annotate namespace \$namespace modified-by.stackrox.io/namespace-label-patcher-; done

On Kubernetes:

\$ for namespace in \$(kubectl get ns | tail -n +2 | awk '{print \$1}'); do kubectl label namespace \$namespace namespace.metadata.stackrox.io/id-; kubectl label namespace \$namespace namespace.metadata.stackrox.io/name-; kubectl annotate namespace \$namespace modified-by.stackrox.io/namespace-label-patcher-; done